#### **BAB IV**

### **DESKRIPSI PEKERJAAN**

### **4.1 Identifikasi Masalah**

Berdasarkan hasil pengamatan dan observasi yang penulis lakukan pada saat melaksanakan kerja praktek di PG. Djombang Baru. Penulis mendapati suatu permasalahan di dalam perusahaan dalam sistem rekruitmen terutama dalam proses manajemen administrasi calon pelamar dan proses penilaian. Proses tersebut masih dilakukan secara manual dan belum adanya proses rekap data terhadap data pelamar. Selain itu proses penilaian yang masih dilakukan secara manual akan memperlambat divisi sumber daya manusia dalam melakukan proses rekruitmen, terlebih lagi jika pelamar dalam jumlah banyak.

Dalam proses penyelesaian masalah yang ada pada PG. Djombang Baru dibutuhkan beberapa langkah-langkah sebagai berikut :

- 1. Menganalisis Sistem.
- 2. Mendesain Sistem.
- 3. Mengimplementasikan Sistem.
- 4. Melakukan Pembahasan Terhadap Impelementasi Sistem.

Langkah-langkah di atas penulis lakukan untuk dapat menemukan solusi terhadap permasalahan yang ada pada PG. Djombang Baru. Penjabaran dari langkah-langkah di atas dijelaskan dalam halaman berikutnya.

#### **4.2 Analisis Sistem**

Menganalisis sistem adalah mendefinisikan kebutuhan serta persyaratan terkait sistem yang akan dibuat. Dalam proses analisis sistem ini bertujuan untuk menjawab pertanyaan mengenai siapa pengguna (*user)* sistem, apa saja yang akan dilakukan oleh sistem, kapan dan di mana sistem akan diterapkan. dengan melakukan analisis, maka dapat diketahui sisi kelemahan guna melakukan perbaikan atau membangun suatu konsep sistem yang baru.

Tahap analisis ini dilakukan setelah melakukan tahap perencanaan sistem dan sebelum tahap desain sistem. Tahap analisis ini merupakan tahap yang kritis dan sangat penting, karena Kesalahan dalam tahap ini akan menyebabkan pada proses tahap berikutnya. Dalam melakukan analisis sistem, dibutuhkan beberapa teknik analisis untuk menghasilkan perancangan yang baik dan sesuai dengan permasalahan yang ada.

Perekrutan yang dilakukan pada PG.Djombang baru dilakukan dengan menerima berkas-berkas pelamar yang dilakukan oleh karyawan bagian sumber daya manusia. Pelamar sendiri mengetahui adanya lowongan kerja pada perusahaan ini dengan adanya sosialisasi yang dilakukan perusahaan. Sesuai dengan misi perusahaan yang ingin mendekatkan diri dengan lingkungan sekitar maka perusahaan tidak memasang lowongan pekerjaan dimedia masa,

melainkan melakukan sosialisasi dengan instansi-instansi pendidikan yang ada disekitar perusahaan kemudian menempelkan lowongan pada papan pengumuman didepan gerbang perusahaan dan informasi mulut kemulut antar keluarga karyawan hingga kerabat.

Setelah berkas terkumpul maka karyawan divisi sumber daya manusia akan memilih kriteria data pelamar yang lengkap dan yang tidak. Data yang lengkap akan diberikan kepada ketua divisi sumber daya manusia sedangkan yang tidak akan disisihkan. Ketua divisi sumber daya manusia akan memilih dan melakukan perintah pemanggilan pelamar kepada karyawan bagian sumber daya manusia. Setelah pemanggilan dilakukan maka pelamar akan datang ke perusahaan dan akan melakukan tes-tes yang harus dijalani agar dapat menjadi karyawan di perusahaan ini. Tes-tes yang dimaksud adalah Psikotes, uji Teknis, *Leaderless Group Discussion*, Wawancara, dan Tes Kesehatan.

Seleksi perekrutan ini dilakukan oleh kepala divisi sumber daya manusia dan disetujui oleh General Manager. Sehingga keputusan berada pada kedua pihak tersebut. Apabila pelamar dapat lolos tes-tes yang ada maka akan dihubungi kembali dan diterima diperusahaan dengan masa jabatan training selama 3 bulan sebelum menjadi pegawai tetap perusahaan.

### **4.2.1** *Document Flow*

Document Flow yaitu bagan yang memiliki arus dokumen secara menyeluruh dari suatu sistem yang menjelaskan urutan prosedur yang terdapat dalam sistem. Berikut ini gambaran proses global perekrutan PG. Djombang Baru.

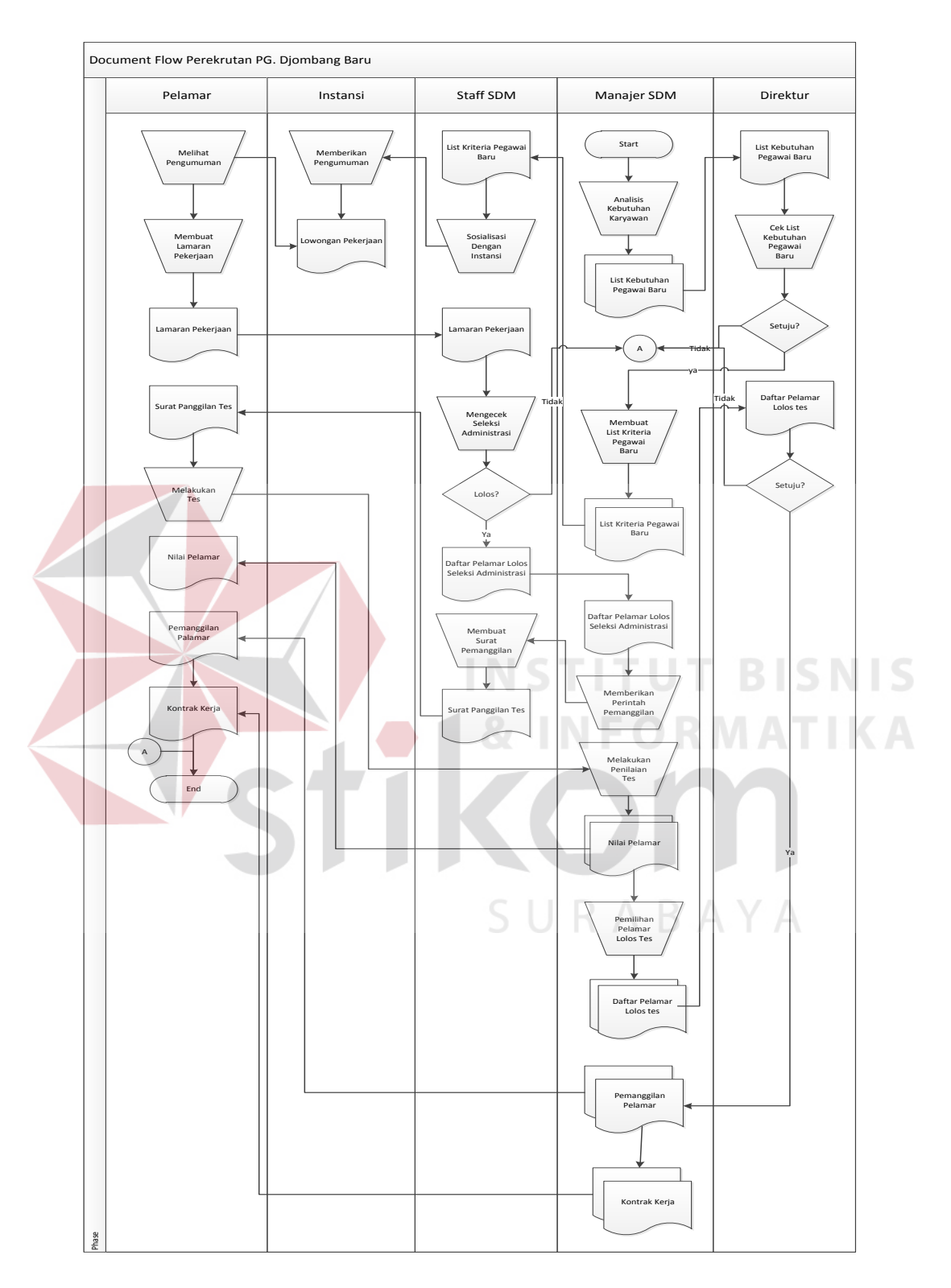

Gambar 4.1 *Document Flow* Proses Perekrutan PG. Djombang Baru

#### **4.3 Desain Sistem**

Setelah melakukan analisis sistem dengan melakukan observasi dari sistem yang sudah ada di dalam perusahaan dan dijelaskan juga melalui *Document Flow*. Dalam tahap mendesain sistem menjelaskan mengenai bagaimana merancang sistem baru terkait proses manajemen data dan penilaian proses seleksi pelamar pada PG. Djombang Baru secara terkomputerisasi. Dalam melakukan perancangan sistem tersebut ada beberapa langkah-langkah yang harus dilalui terlebih dahulu, yaitu melakukan desain sistem secara terstruktur dengan cara menyusun :

1. *System Flow* 

- 2. *Context Diagram*
- 3. Diagram Jenjang Proses (HIPO)
- 4. *Data Flow Diagram* (DFD)
- 5. *Entity Relationship Diagram* (ERD)
- 6. *Database Management Management System* (DBMS)
- 7. Desain *Input Output*

### **4.3.1** *System Flow*

*Sistem flow* atau bagan alir sistem merupakan bagan yang menunjukkan arus pekerjaan secara keseluruhan dari sistem*. System flow* menunjukkan urutan-urutan dari prosedur yang ada di dalam sistem dan menunjukkan apa yang dikerjakan sistem.

Berikut ini akan digambarkan *system flow* dari sistem informasi yang dibuat pada CV. Sinergi Design.

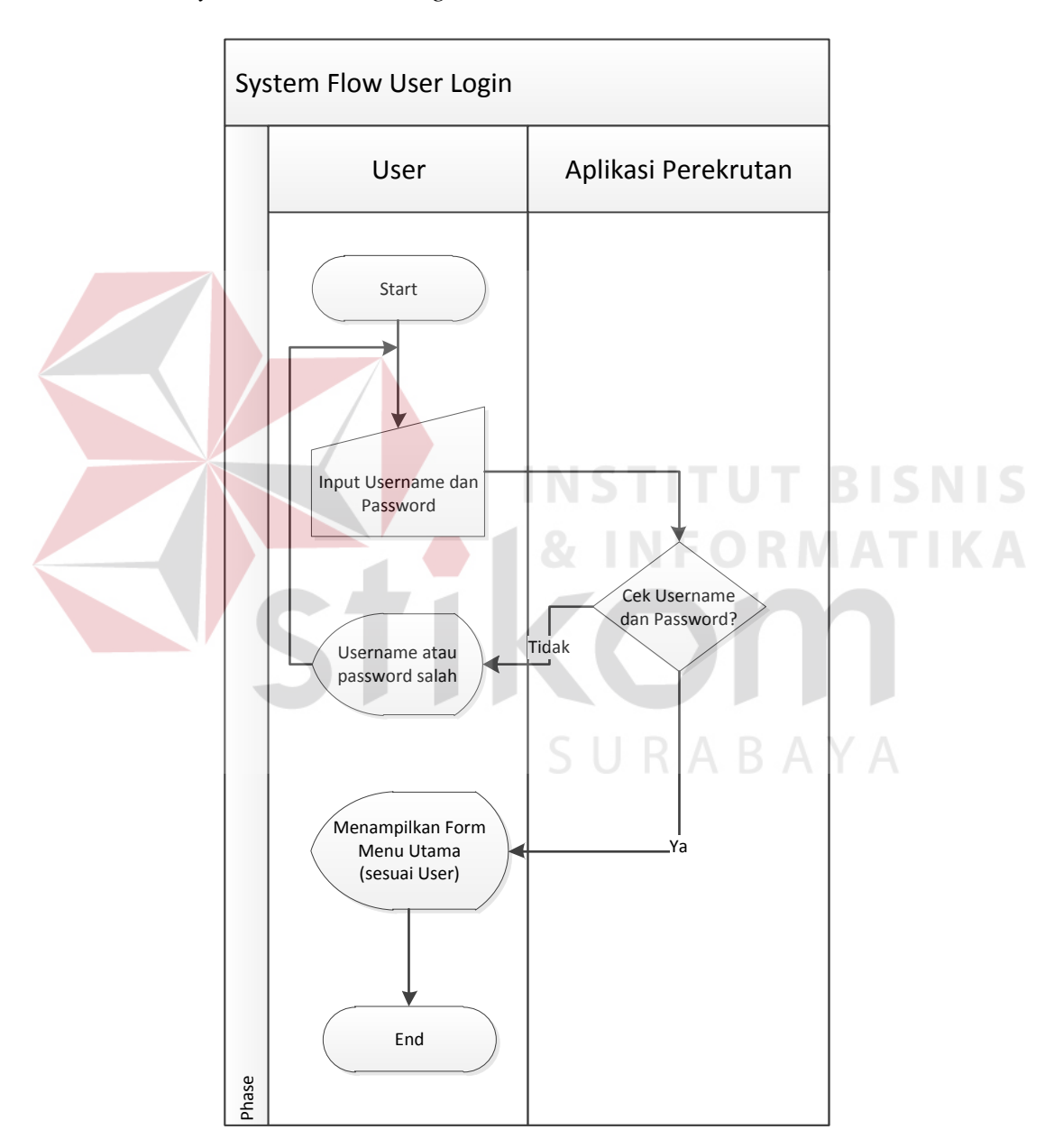

A. *System Flow User Login* 

Gambar 4.2 *System Flow User Login*

Dimulai dari user memasukan *username* maupun *password* di kotak *textbox*. Apabila *username* dan *password* terdapat dalam *database* sistem maka sistem akan menampilkan form utama aplikasi sesuai dengan fungsi masing-masing user login.

B. *System Flow Input* Data Pelamar

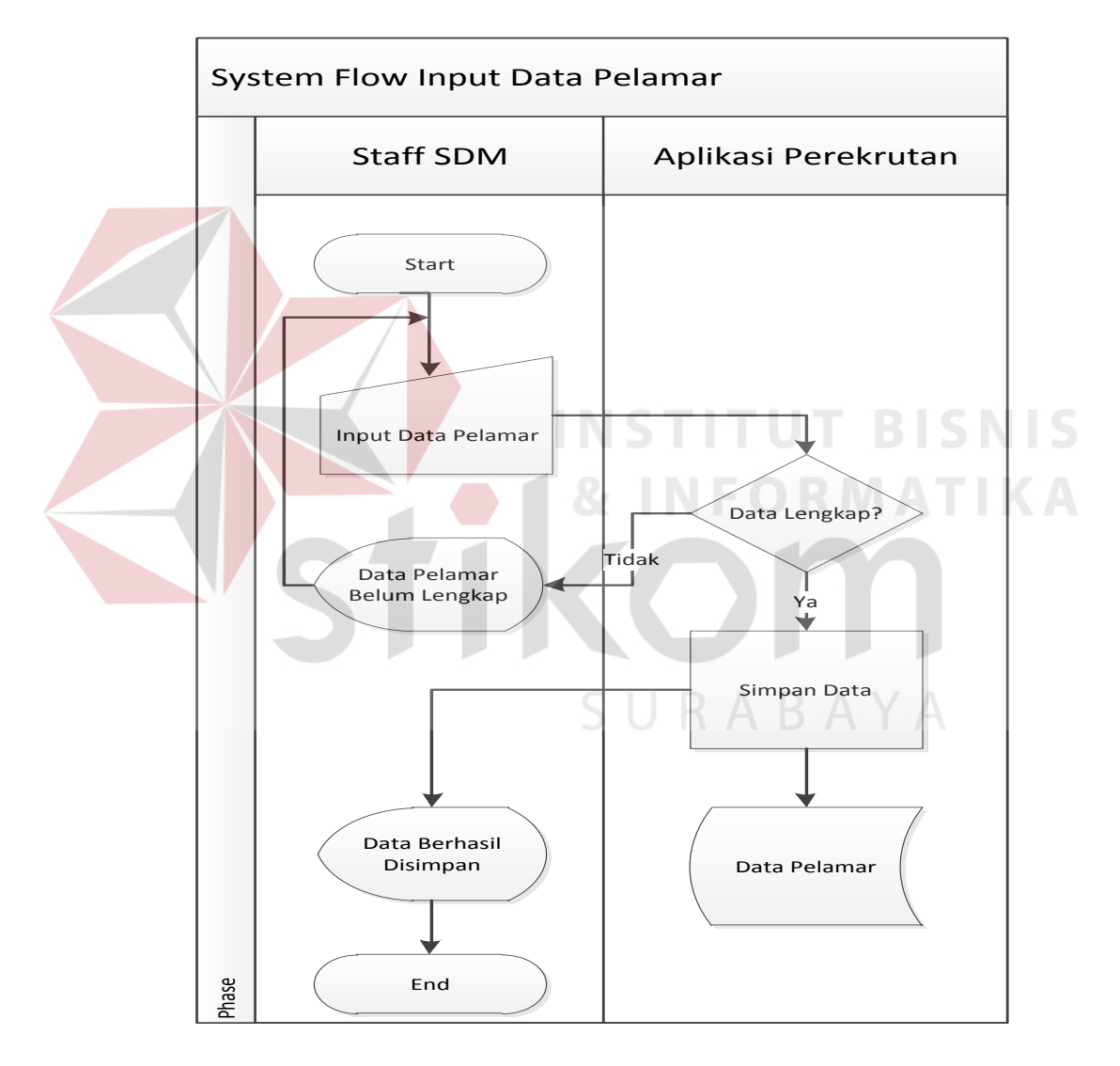

Gambar 4.3 *System Flow Input* Data Pelamar

Dalam proses ini Staff SDM mengisi data lengkap para pelamar yang ada pada PG. Djombang Baru. Data pelamar tersebut meliputi id pelamar, nama, alamat, tempat lahir, tanggal lahir, umur, jenis kelamin, status nikah, agama, nomer telepon, pengalaman kerja, bagian, tanggal lamaran masuk, track record, dan foto pelamar. Setelah data dimasukkan dan lengkap maka data tersebut akan disimpan ke *database* dalam tabel data pelamar.

C. Proses Penilaian Hasil Tes

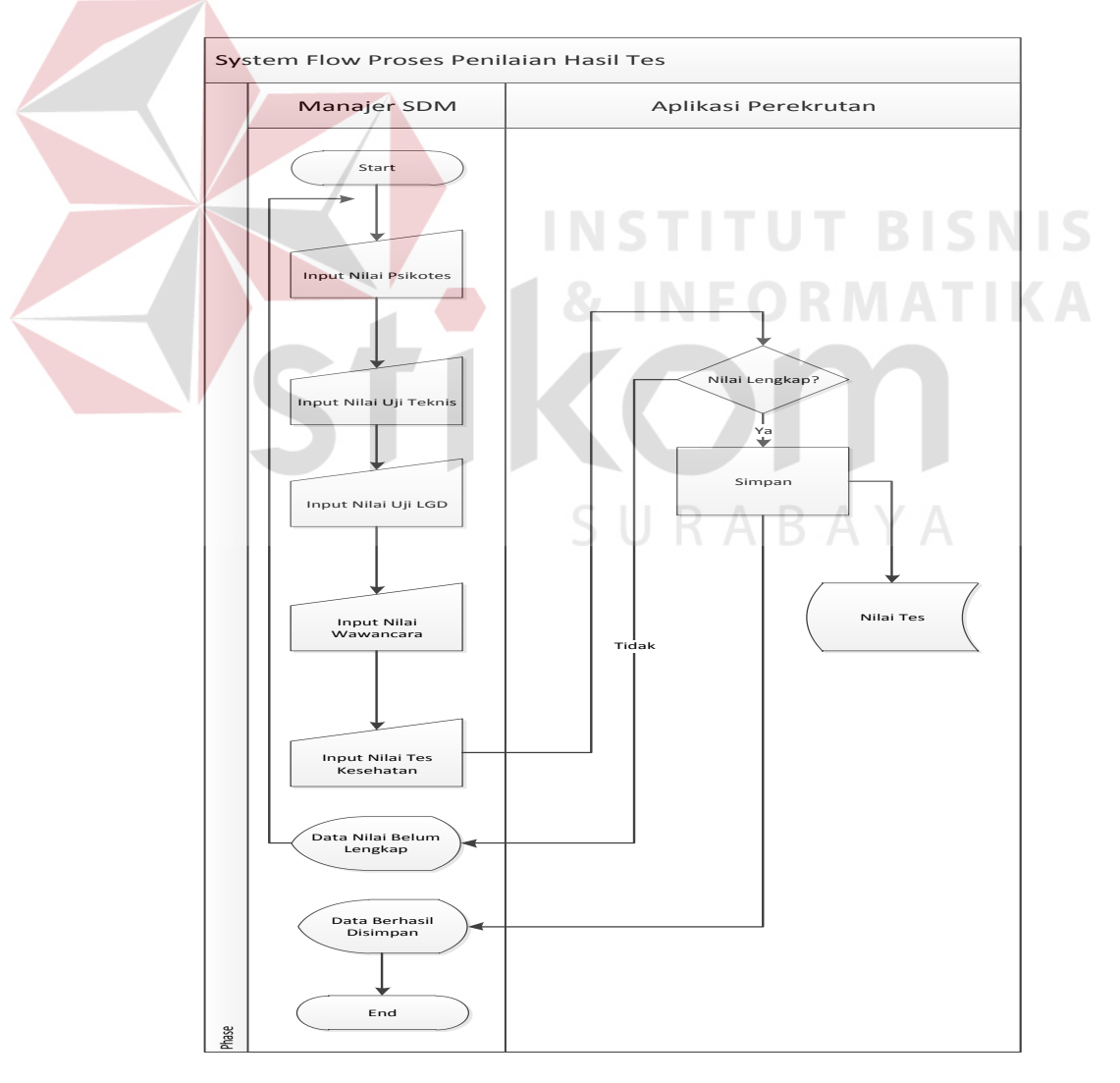

Dalam proses ini ketika manajer SDM melakukan proses pemantauan tes, maka ia akan langsung mencatat dan memasukkan data tes kedalam sistem.

D. Laporan Hasil Tes

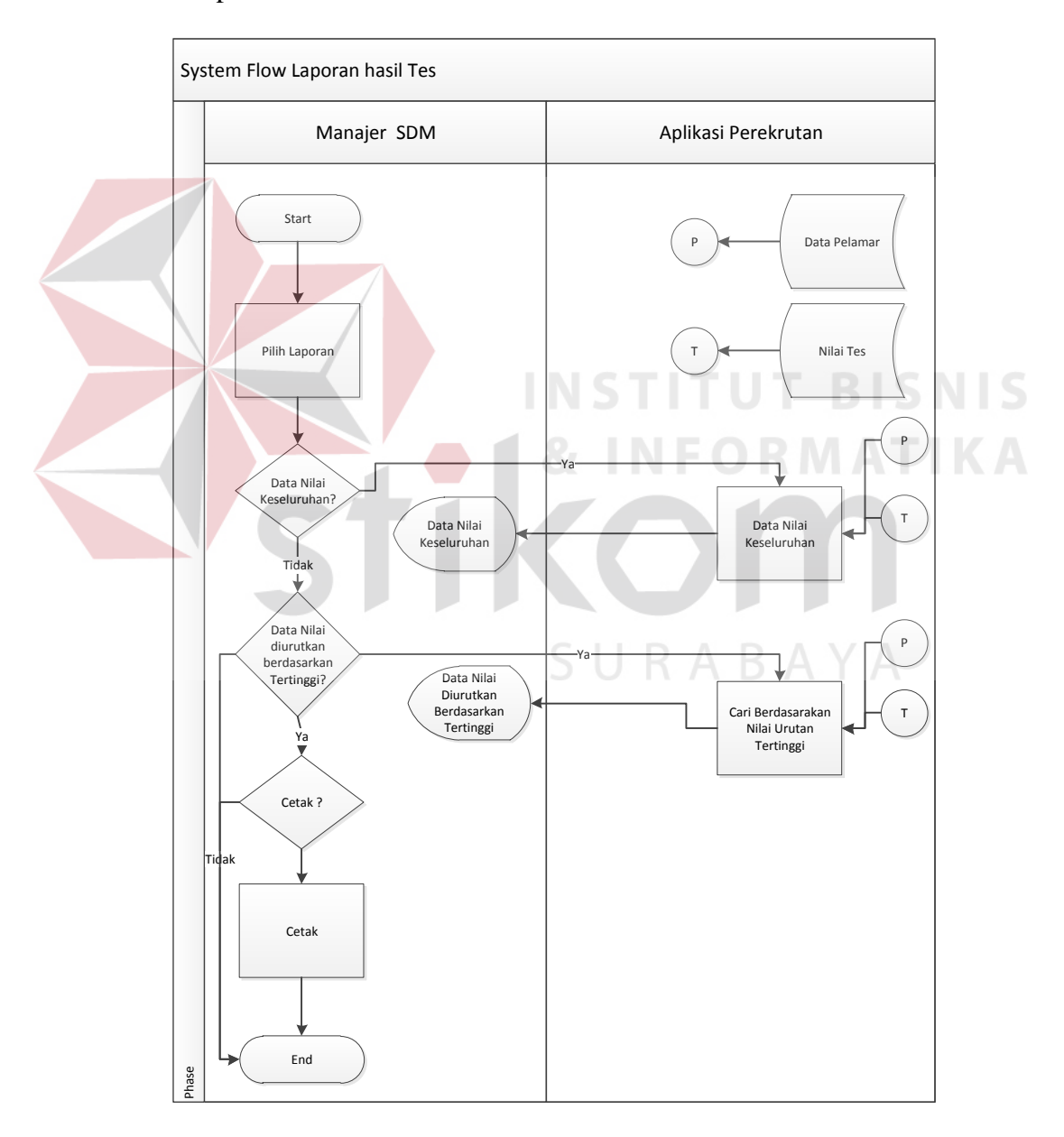

Gambar 4.5 *System Flow* Laporan Hasil Tes

Dalam proses ini Manajer SDM akan mendapatkan laporan data keseluruhan nilai tes pelamar beserta data pelamarnya, dan laporan nilai tertinggi dalam tes.

#### E. *System Flow* Pencarian Data

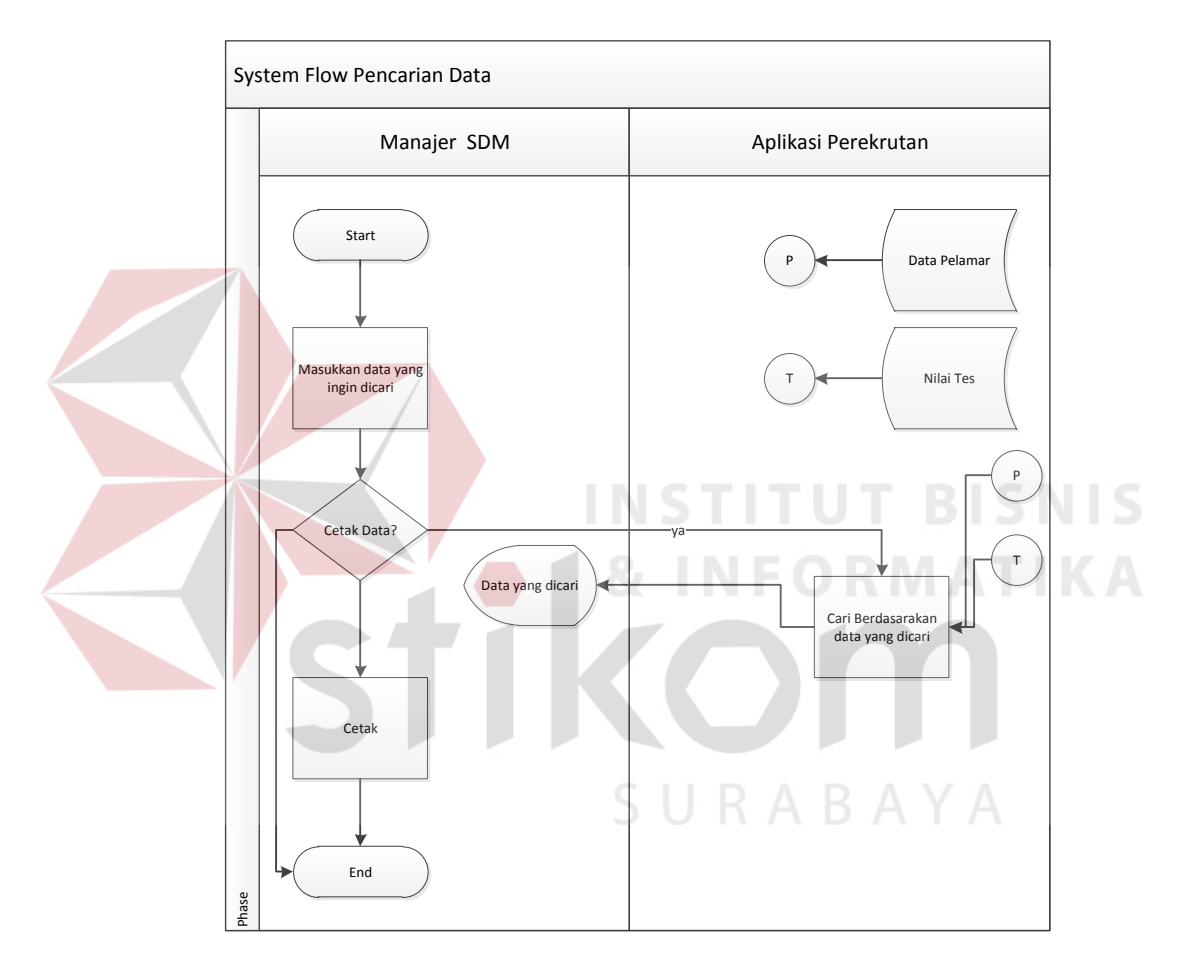

Gambar 4.6 *System Flow* Pencarian Data

Dalam proses ini Manager SDM dapat mencari data yang diinginkan meliputi data hasil tes dan data pelamar missal data pelamar berdasarkan jenis kelamin, nama pelamar dan lain sebagainya.

# **4.3.2 Diagram Jenjang**

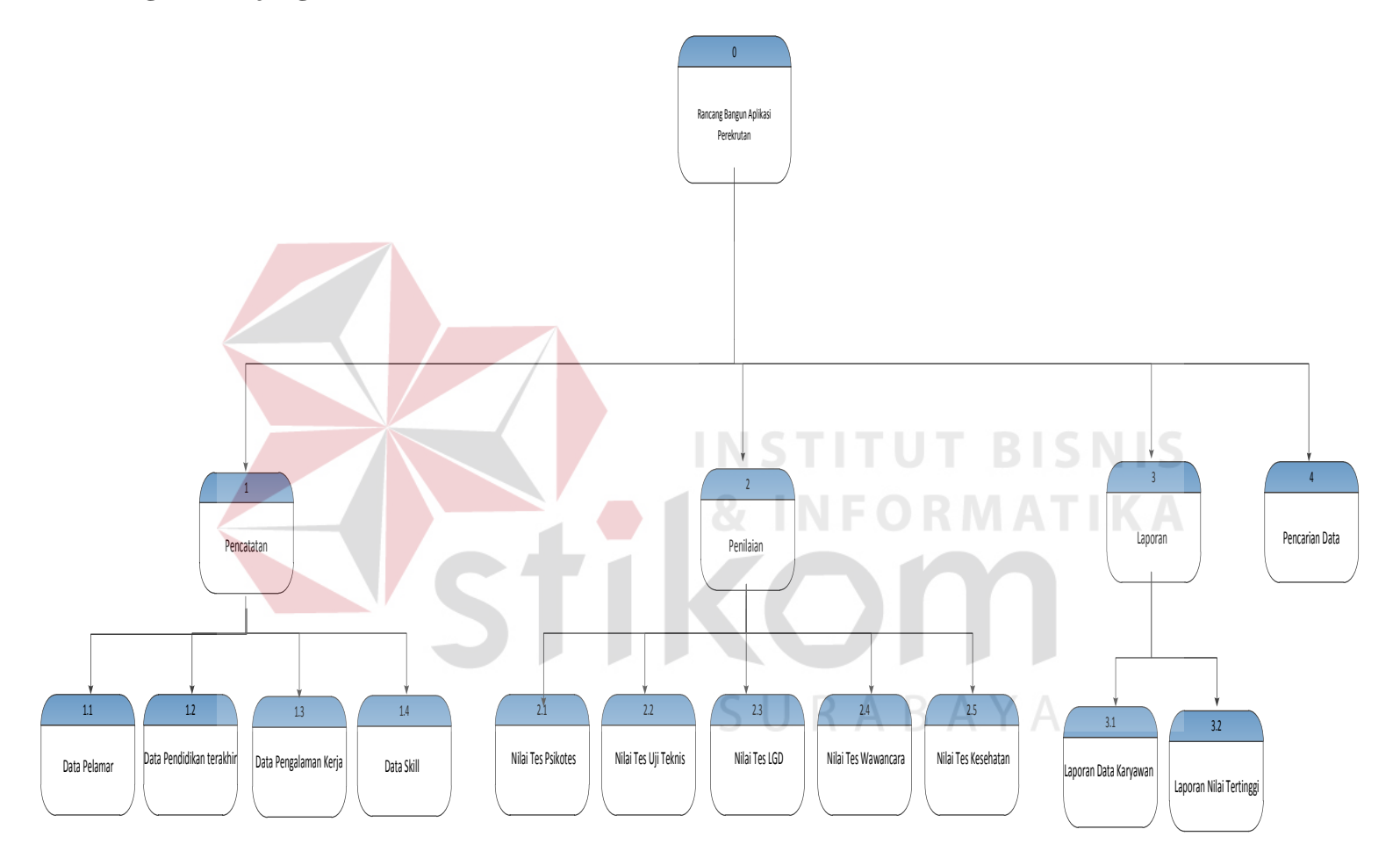

Gambar 4.7 Diagram Jenjang Aplikasi Perekrutan

pada diagram hipo ini menjelaskan tentang sub-sub yang akan ada dalam aplikasi pekerkrutan karyawan. Menu utama aplikasi ini berfungsi untuk pencatatan data master, pencatatan penilaian, laporan serta percarian data. Dari menu utama akan kembali di perinci kedalam proses-proses yang lebih detail yang dapat dilihat pada gambar 4.6 .

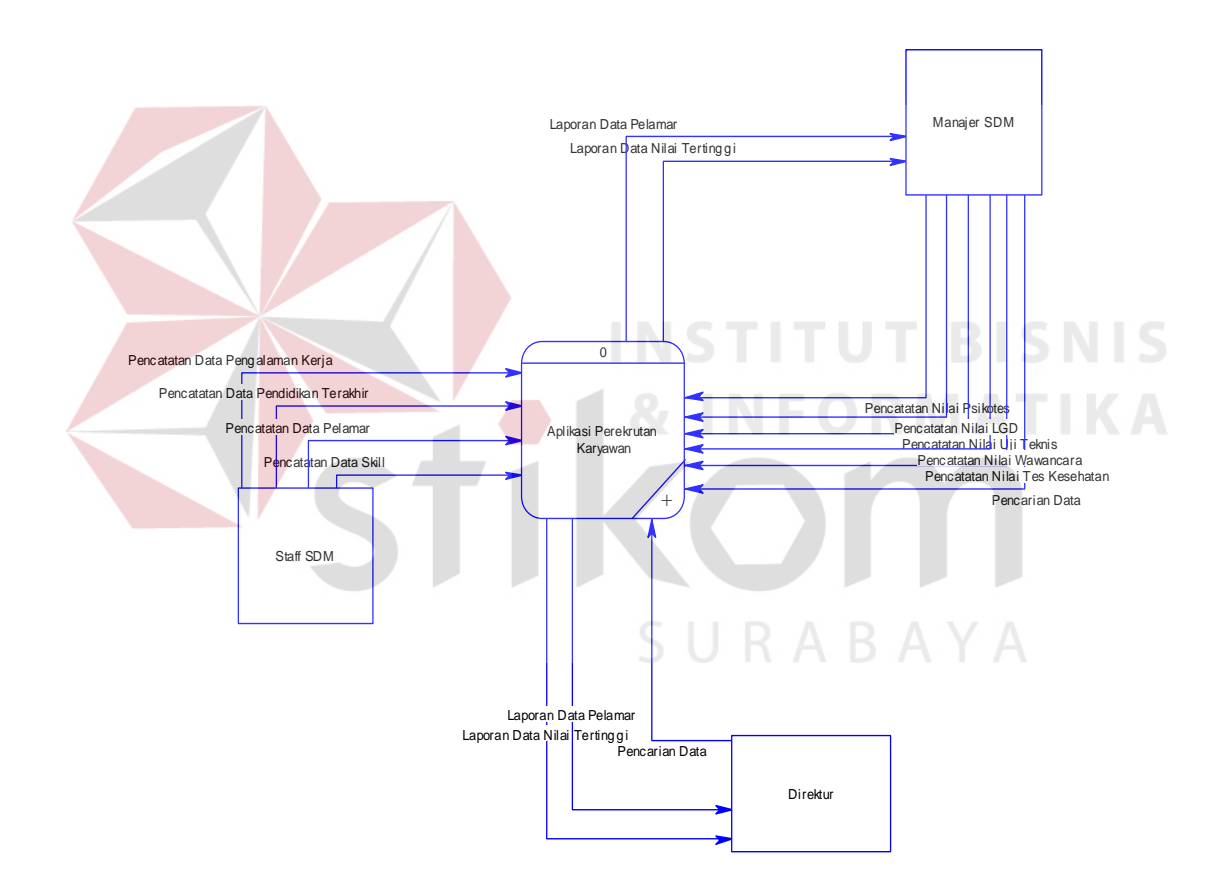

#### **4.3.3** *Context Diagram*

Gambar 4.8 *Data Flow Diagram Level Context*

Context diagram diatas menjelaskan antara aktor dan sistem. Ada tiga aktor dalam sistem ini yaitu Staff SDM, Manajer SDM dan Direktur. Staff SDM akan memiliki akses untuk melakukan pencatatan data lamaran, data pendidikan terakhir, data pengalaman kerja dan data skill. Untuk Manager SDM akan melakukan Pencatatan nilai-nilai tes yang meliputi nilai tes psikotes, uji teknis, LGD, wawancara, dan tes kesehatan. Selain itu manajer SDM juga akan mendapatkan laporan dari sistem yaitu laporan data pelamar dan data penilaian tes yang akan diurutkan dari nilai tertinggi serta dapat melakukan pencarian data dalam sistem. Direktur akan mendapatkan laporan dan dapat melakukan pencarian data.

#### **4.3.4** *Data Flow Diagram* **(DFD)**

*Data Flow Diagram* (DFD) merupakan suatu diagram yang menggambarkan sistem sebagai kumpulan dari berbagai fungsi yang saling terhubung satu sama lain. Langkah berikutnya adalah diagram level 0 (nol) yang merupakan penjabaran dari *context diagram*. Dari diagram level 0 (nol) selanjutnya dirubah menjadi diagram level satu yang merupakan penjabaran dari DFD level 0 (nol) dan seterusnya menjadi diagram level dua, tiga dan seterusnya yang menjabarkan dari diagram level sebelumnya. Perancangan *Data Flow Diagram* (DFD) dalam aplikasi perekrutan karyawan PG. Djombang Baru dijelaskan pada bab berikut ini.

A. *Data Flow Diagram* (DFD) Level 0

DFD Level 0 merupakan dekomposisi atau penjabaran secara lebih detail dari Context Diagram. Dalam DFD level 0 terdiri dari empat proses yaitu, pencatatan data master pelamar, pencatatan dan perhitungan nilai, laporan dan pencarian data. Pada proses pencatatan data master pelamar melibatkan satu aktor yaitu Staff SDM. Pihak Staff SDM melakukan interkasi dengan sistem terkait pencatatan data pelamar meliputi, data Pelamar, data pendidikan terakhir, data skill dan data pengalaman kerja. Dari inputan yang dilakukan oleh aktor kemudian sistem memberikan *feedback* berupa informasi pelamar. Proses selanjutnya adalah proses pencatatan dan penilaian nilai tes pelamar dengan melibatkan satu aktor yaitu Manajer SDM. Aktor dalam proses ini bertugas melakukan input nilai tes dan setelah itu dilakukan perhitungan nilai tes pelamar oleh sistem.

Proses penilaian tes digolongkan menjadi lima kategori sesuai dengan yang diminta oleh aktor. Empat kategori tersebut terdiri dari proses penilaian tes psikotes, Uji Teknis, LGD, Wawancara dan Tes Kesehatan. Proses selanjutnya dari *Data Flow Diagram* (DFD) Level 0 ini adalah proses pembuatan laporan. Proses pembuatan laporan ini melibatkan dua aktor lebih yakni Manajer SDM dan Direktur. User berinteraksi dengan sistem untuk melakukan permintaan *(request)* informasi data pelamar terkait biodata dan hasil perhitungan nilai yang ada sehingga, dengan hasil laporan tersebut Direktur bisa menghasilkan suatu keputusan. Berikut ini adalah gambar dari DFD level 0 yang dapat dilihat pada Gambar 4.9.

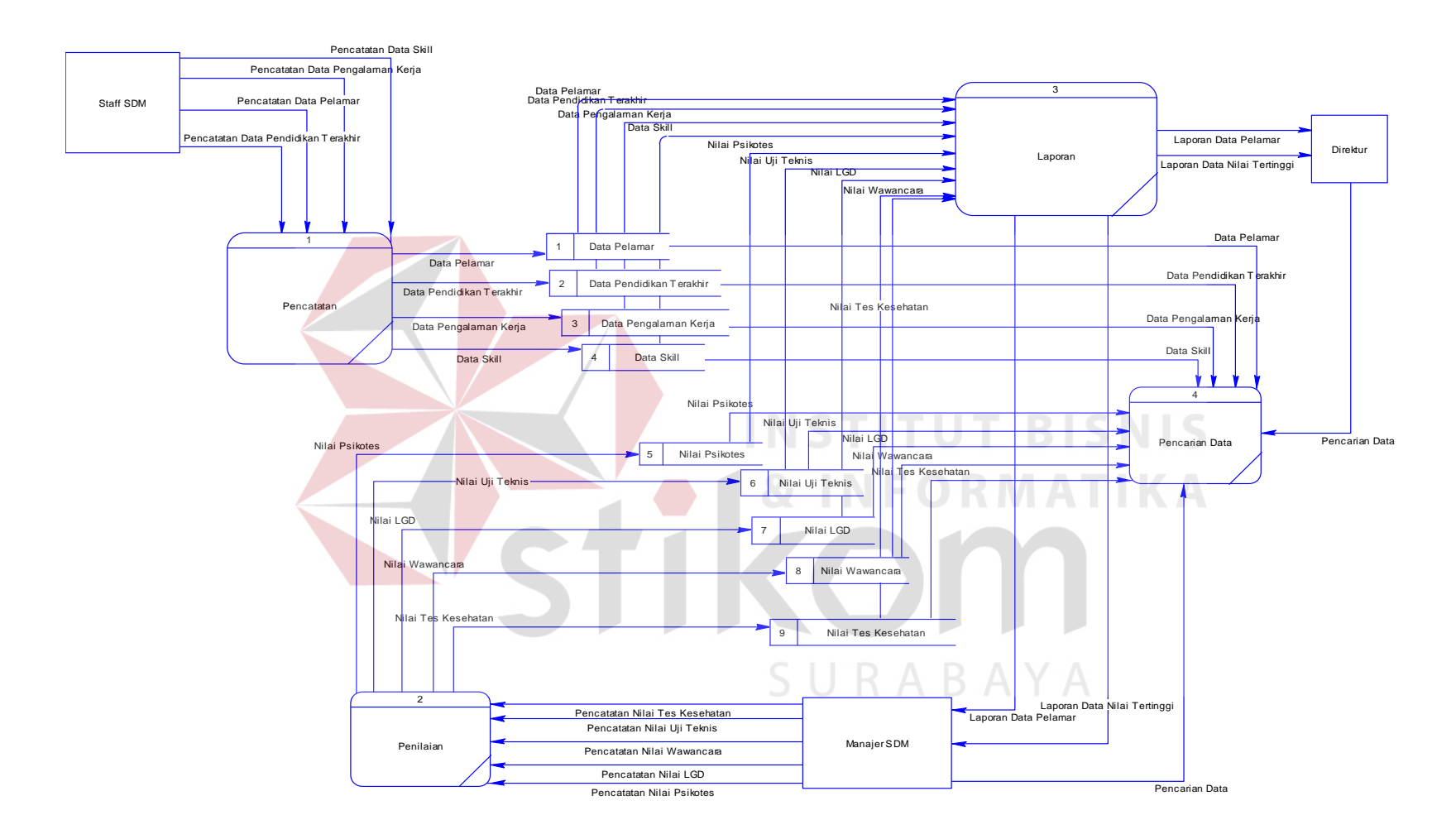

Gambar 4.9 *Data Flow Diagram Level* 0

#### B. *Data Flow Diagram* (DFD) Level 1

Data *Flow* Diagram Level 1 merupakan dekomposisi atau penjabaran dari proses yang ada pada Data *Flow* Diagram level 0 menjadi sub-proses. Jika pada DFD level 0 terdapat tiga proses utama, maka dalam DFD level 1 memiliki sub proses sebanyak proses yang ada pada DFD level 0. Proses dekomposisi dilakukan dari setiap proses yang ada di Data Flow Diagram (DFD) level 0. Dari hasil pendekomposisian setiap proses yang ada di DFD level 0 akan menghasilkan DFD level 1 yang merupakan penjabaran secara lebih rinci satu persatu proses yang ada di DFD level 0 Untuk lebih jelasnya mengenai gambaran dair DFD level 1 dapat dilihat pada gambar 4.10, gambar 4.11, dan gambar 4.12

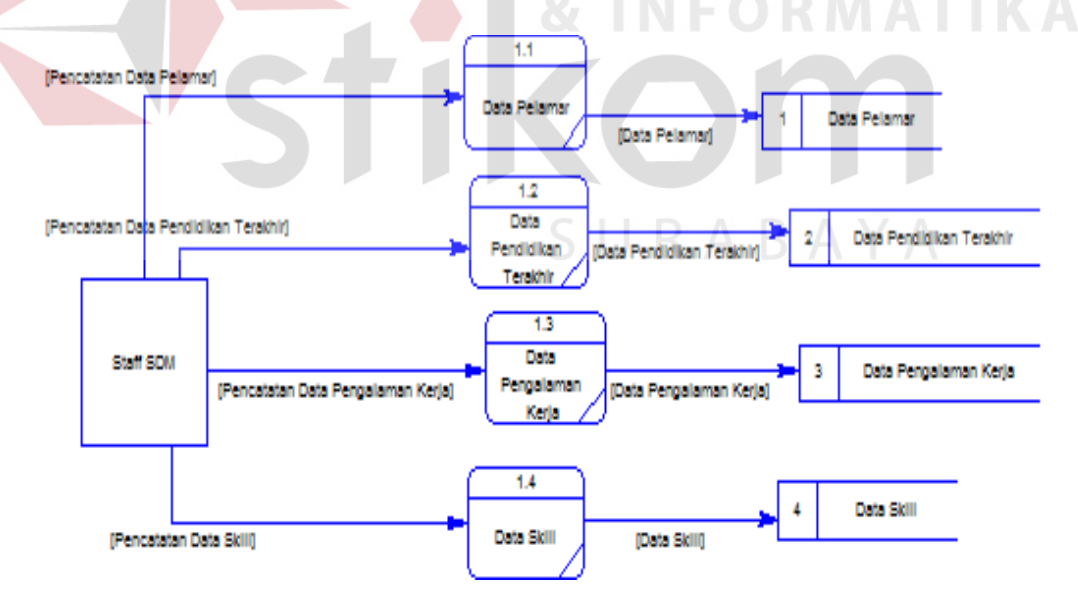

Gambar 4.10 *Data Flow Diagram* Level 1 Pencatatan Data Pelamar

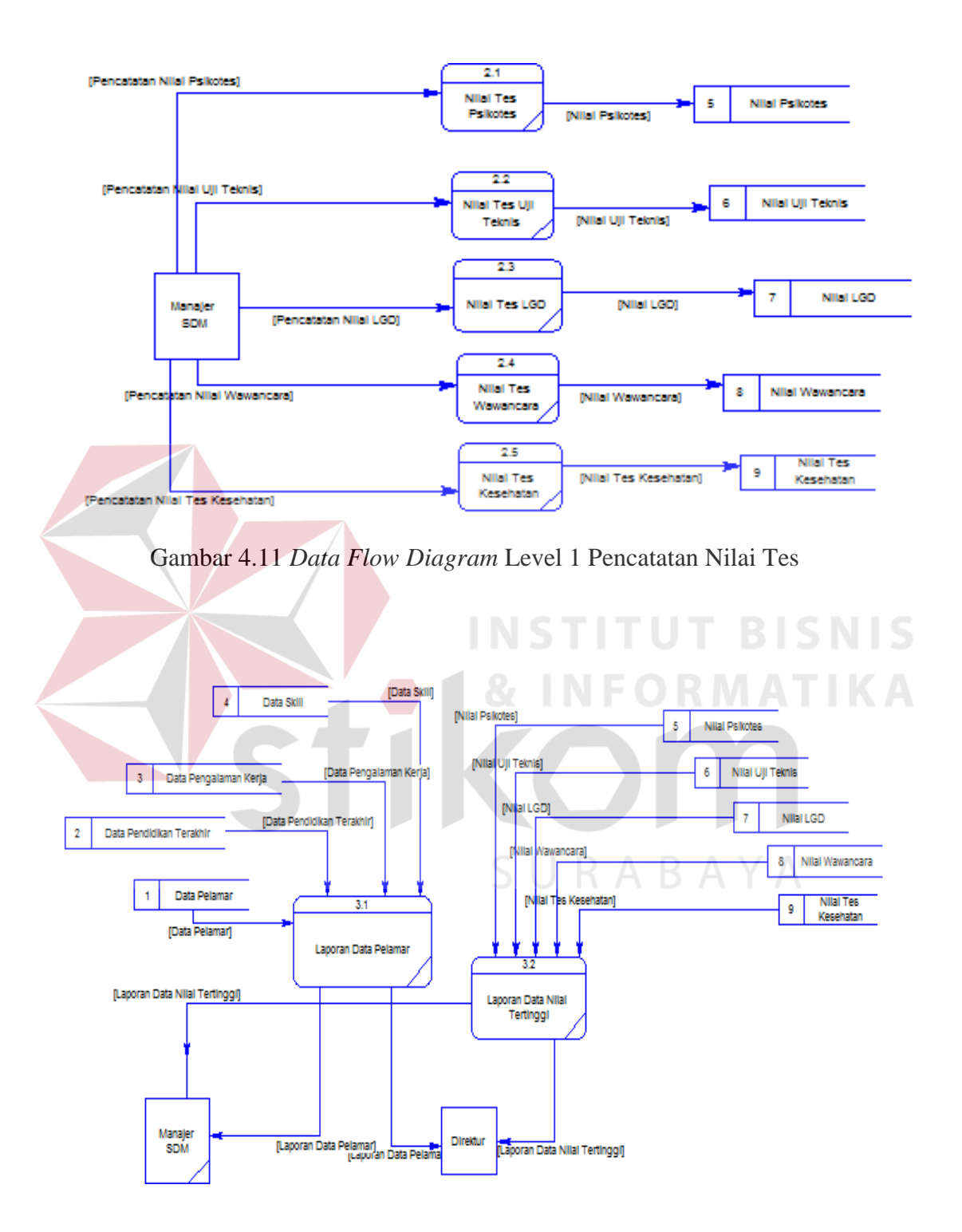

Gambar 4.12 *Data Flow Diagram* Level 1 Laporan

#### **4.3.5 Perancangan** *Database*

Pada tahap ini, dilakukan sebuah penyusunan dan rancangan *database*  yang akan digunakan beserta strukturnya. Rancangan database system yang dibuat berupa *Entity Relational Diagram* (ERD), yaitu alat untuk mempresentasikan model data yang ada pada system dimana terdapat entity dan relasionship.

### A. *Conceptual Data Model* (CDM)

Untuk menggambarkan konsep database rancang bangun aplikasi pengiriman barang dapat digambarkan *conceptual data model* (CDM), sehingga dapat diketahui tabel apa saja yang dipakai dan relasi-relasinya. *Conceptual data model* (CDM) dari sistem informasi pengiriman barang dapat dilihat pada gambar 4.13.

B. *Physical Data Model* (PDM)

*Physical Data Model* (PDM) merupakan hasil dari *generating Conceptual Data Model* (CDM). PDM merupakan gambaran secara fisik dari database yang akan dibangun. Di dalam PDM terdapat tabel-tabel yang saling berelasi dan berisikan data yang sudah disesuaikan tipe datanya. Untuk lebih jelas mengenai bentuk dari *Physical Data Model* (PDM) dapat dilihat pada gambar 4.14.

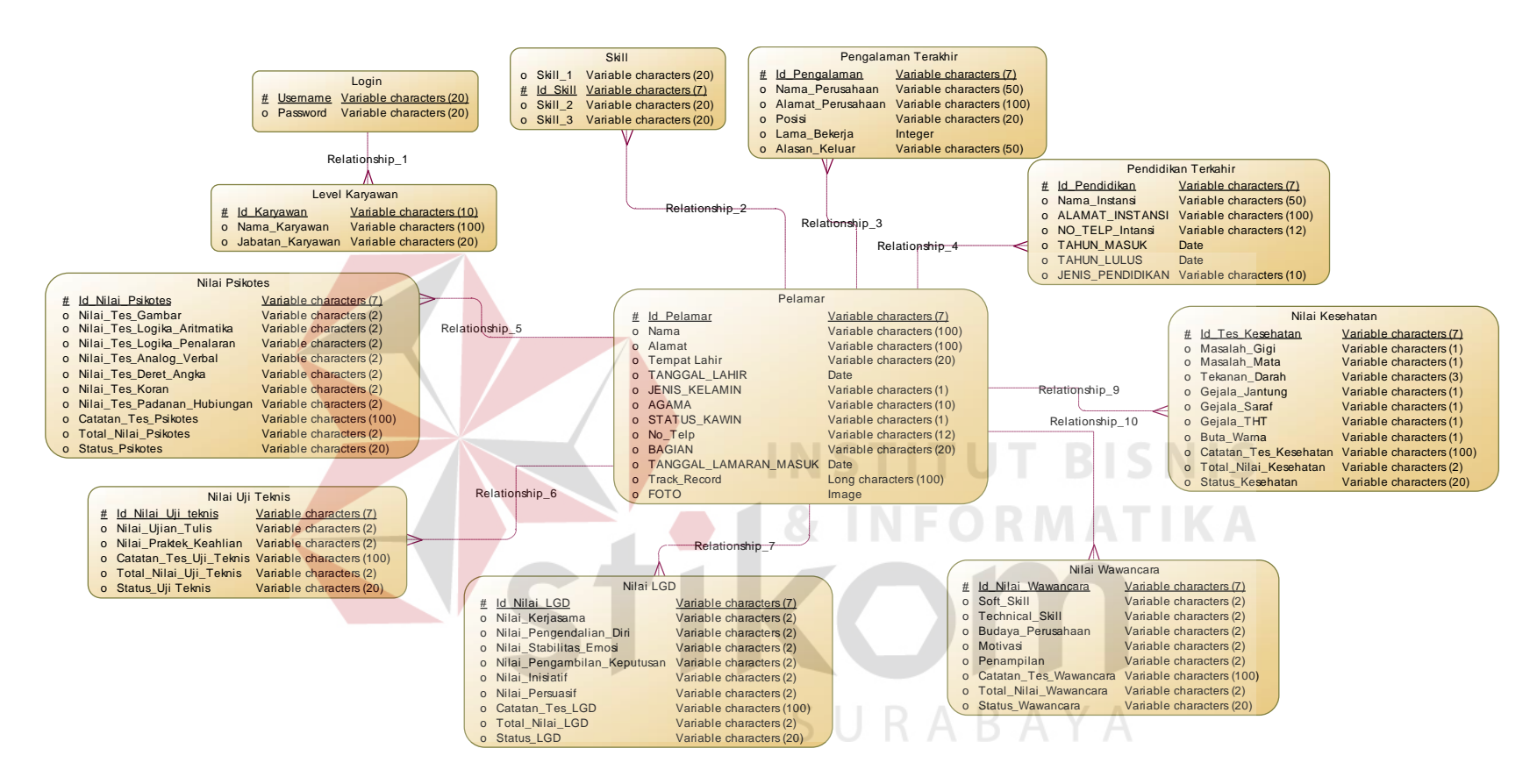

Gambar 4.13 *Conceptual Data Model* (CDM)

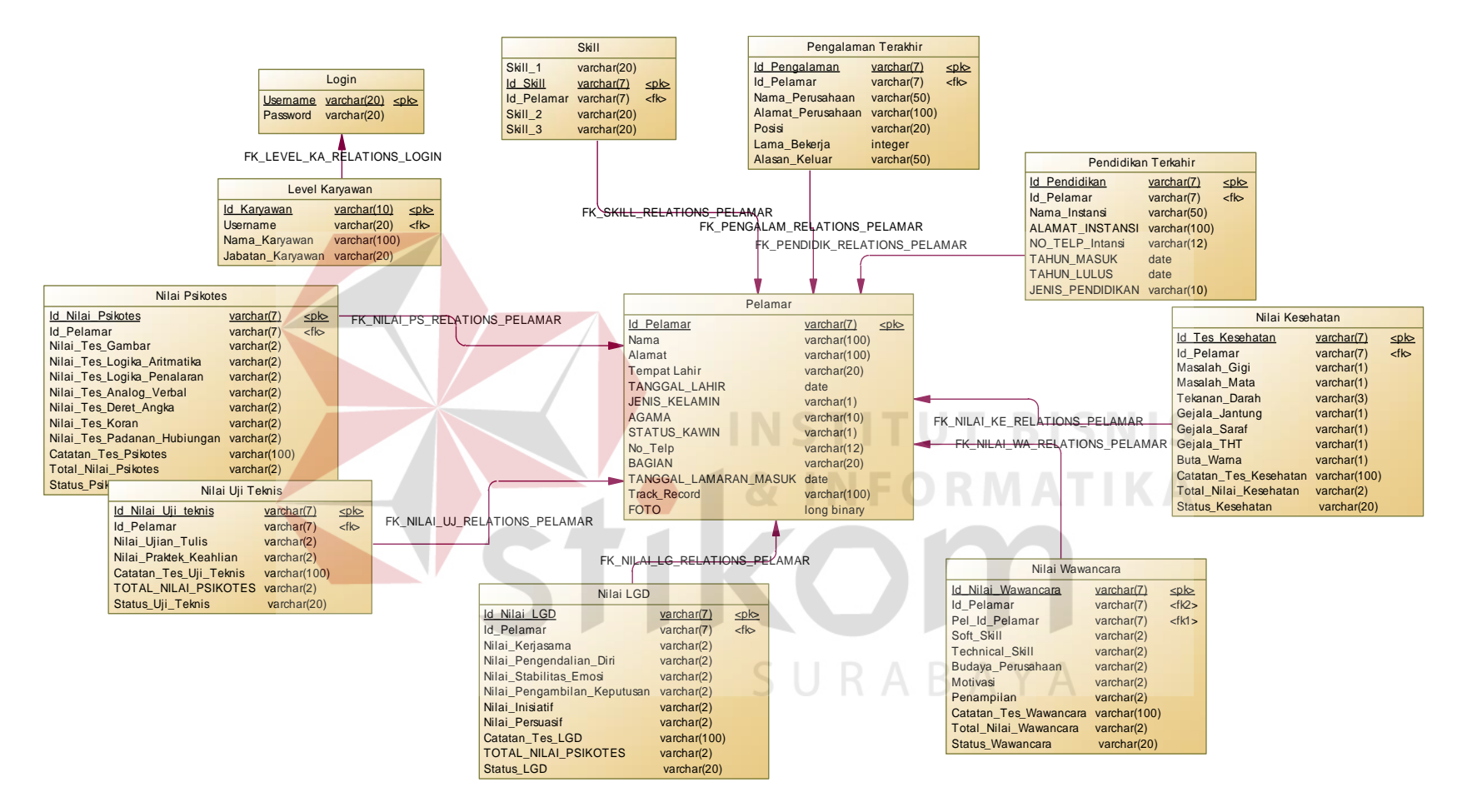

Gambar 4.14 *Phisical Data Model* (PDM)

### **4.3.6 Struktur Basis Data dan Tabel**

rancang bangun aplikasi Perekrutan PG.Djombang Baru ini memiliki basis data yang dibuat menggunakan *Microsoft SQL Server 2008 Express* yang terdiri dari – tabel. Berikut penjelasan struktur tabel dari tiap-tiap tabel yang dibuat:

### A. Tabel Login

Fungsi : Digunakan sebagai akses kedalam sistem.

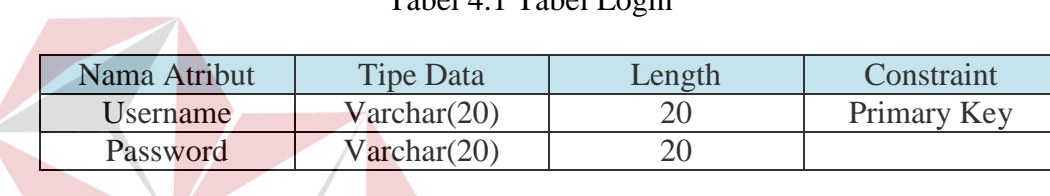

### Tabel 4.1 Tabel Login

B. Tabel Level Karyawan

Fungsi :Digunakan sebagai Pembeda akses saat masuk kedalam sistem

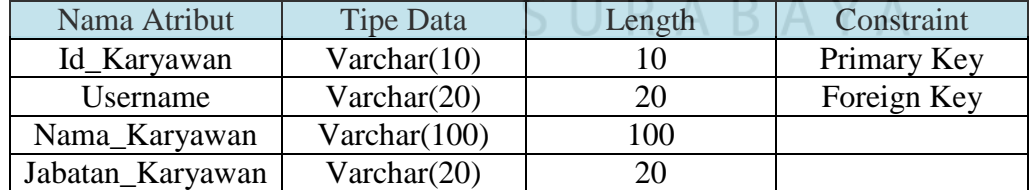

# Tabel 4.2 Tabel Level Karyawan

## C. Tabel Data Pelamar

Fungsi : Digunakan untuk menyimpan data pelamar.

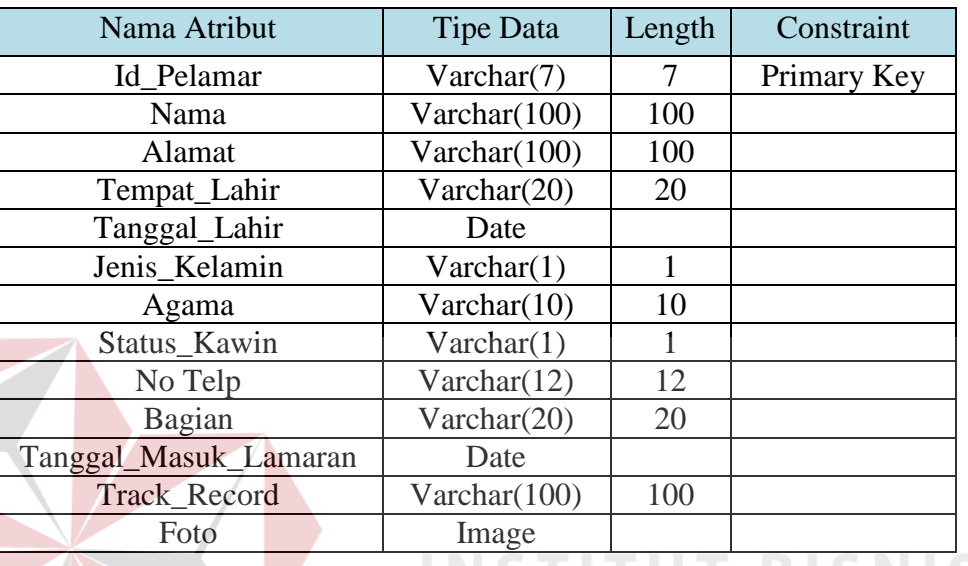

### Tabel 4.3 Tabel Data Pelamar

D. Tabel Data Pelamar

Fungsi : Digunakan untuk menyimpan data pengalaman terakhir

bekerja pelamar.

Tabel 4.4 Tabel Data Pengalaman Terakhir Pelamar

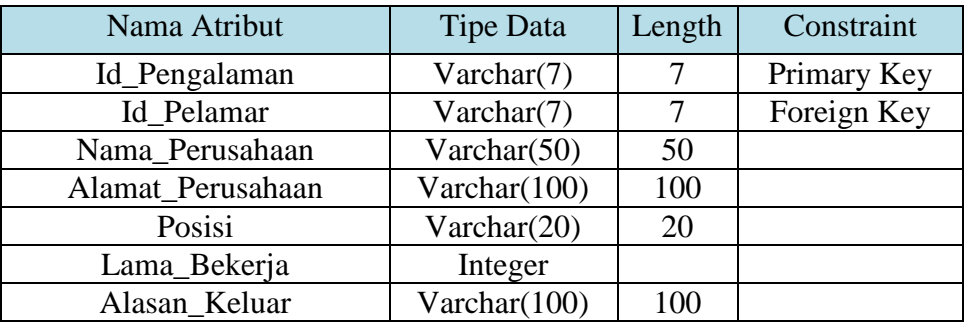

E. Tabel Data Pendidikan Terakhir Pelamar

Fungsi : Digunakan untuk menyimpan data pendidikan terakhir pelamar.

Tabel 4.5 Tabel Data Pengalaman Pendidikan Terakhir Pelamar

| Nama Atribut     | <b>Tipe Data</b> | Length | Constraint  |
|------------------|------------------|--------|-------------|
| Id Pendidikan    | Varchar(7)       | 7      | Primary Key |
| Id Pelamar       | Varchar(7)       | 7      | Foreign Key |
| Nama_Instansi    | Varchar $(50)$   | 50     |             |
| Alamat Instansi  | Varchar(100)     | 100    |             |
| No_Telp_Instansi | Varchar $(12)$   | 12     |             |
| Tahun_Masuk      | Date             |        |             |
| Tahun Keluar     | Date             |        |             |
| Jenis Pendidikan | Varchar(10)      | 10     |             |

F. Tabel Data Skill Pelamar

Fungsi : Digunakan untuk menyimpan data skill pelamar.

Tabel 4.6 Tabel Data Pengalaman Skill Pelamar

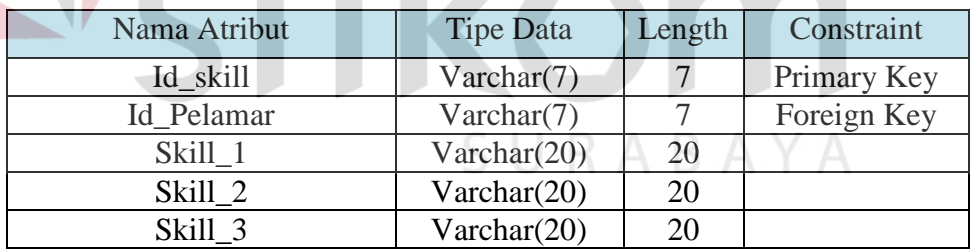

### G. Tabel Data Tes Psikotes Pelamar

Fungsi : Digunakan untuk menyimpan data tes psikotes pelamar.

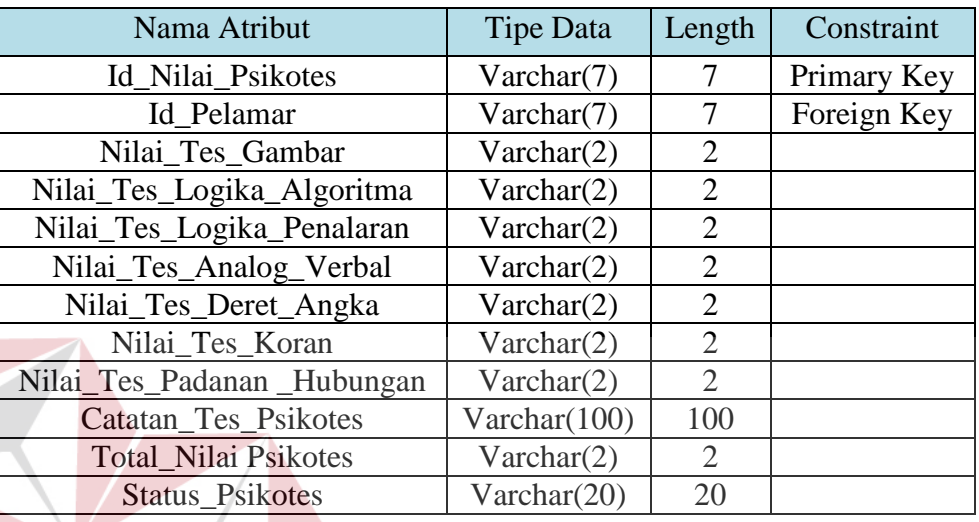

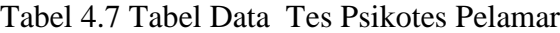

# H. Tabel Data Tes LGD Pelamar

Fungsi : Digunakan untuk menyimpan data tes LGD pelamar.

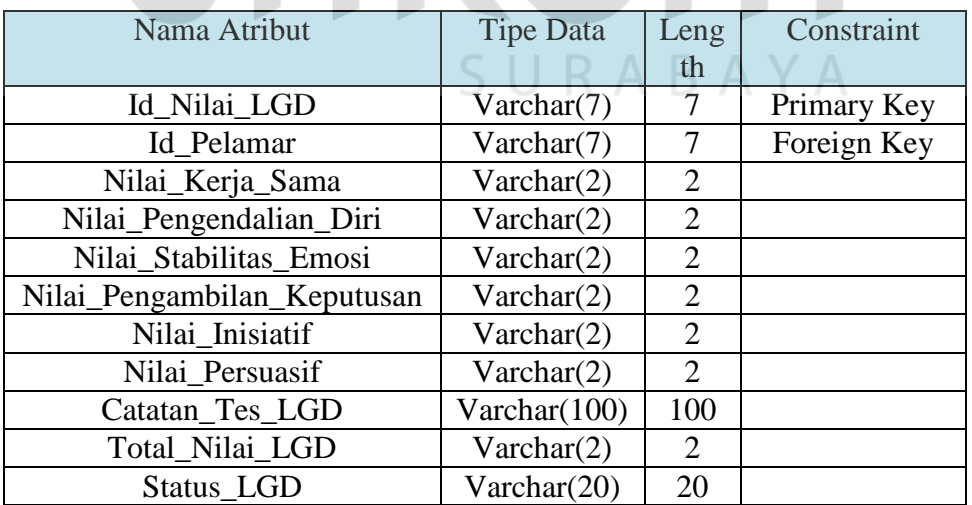

# Tabel 4.8 Tabel Data Tes LGD Pelamar

**T BISNIS** 

# I. Tabel Data Tes Uji Teknis Pelamar

Fungsi : Digunakan untuk menyimpan data tes Uji Teknis pelamar.

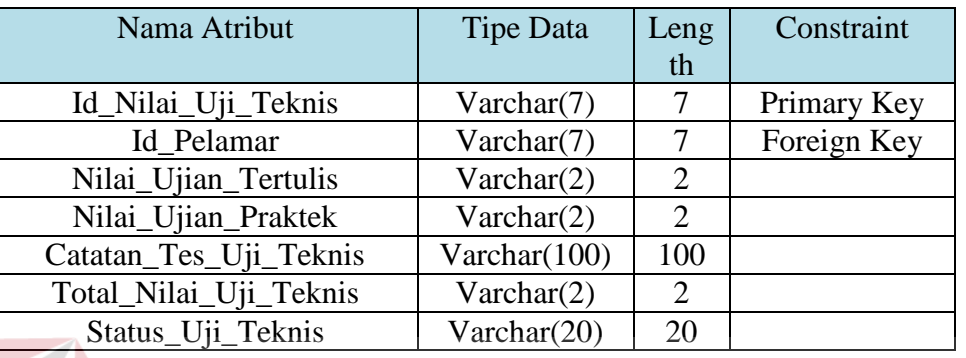

Tabel 4.9 Tabel Data Tes Uji Teknis Pelamar

J. Tabel Data Tes kesehatan Pelamar

Fungsi : Digunakan untuk menyimpan data tes kesehatan pelamar.

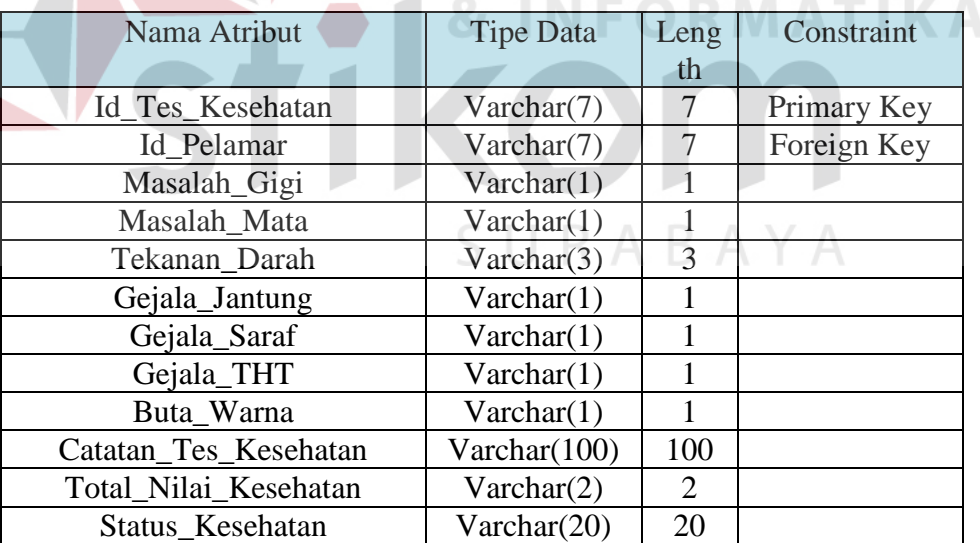

Tabel 4.10 Tabel Data Tes kesehatan Pelamar

### K. Tabel Data Tes Wawancara Pelamar

Fungsi : Digunakan untuk menyimpan data tes wawancara pelamar.

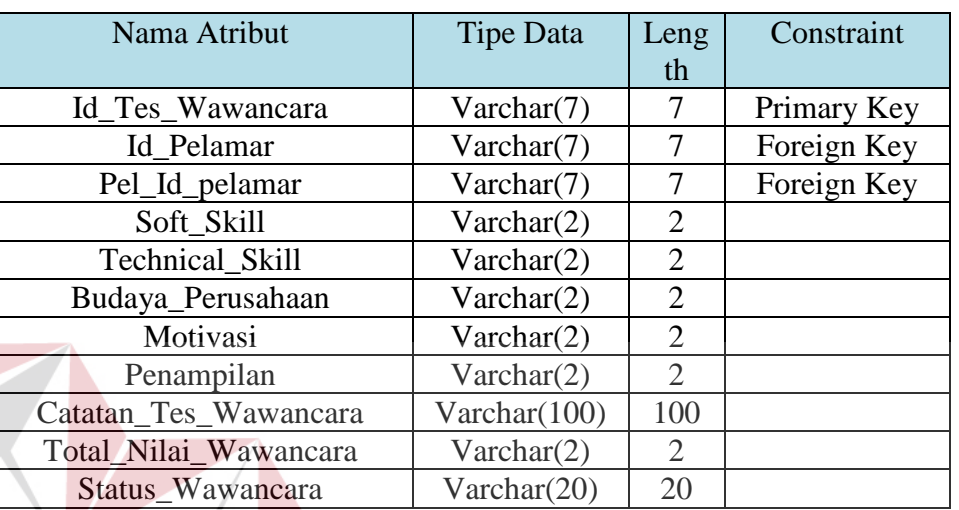

Tabel 4.10 Tabel Data Pengalaman Tes Wawancara Pelamar

# **4.3.7 Desain** *Input* **dan** *Output*

Desain input output merupakan langkah pertama untuk membuat sebuah aplikasi system informasi. Desain *input output* ini berupa *form* untuk memasukkan data dan laporan sebagai informasi yang dihasilkan dari pengelolahan data. Pada tahap ini juga, *user* akan diberikan gambaran tentang bagaimana system ini nantinya dibuat. Desain *input* dan *output* yang ada pada aplikasi perekrutan ini adalah :

### A. *Login*

Form login yang ada pada aplikasi perekrutan *Form* login ini yang akan digunakan oleh *user* untuk masuk ke dalam aplikasi

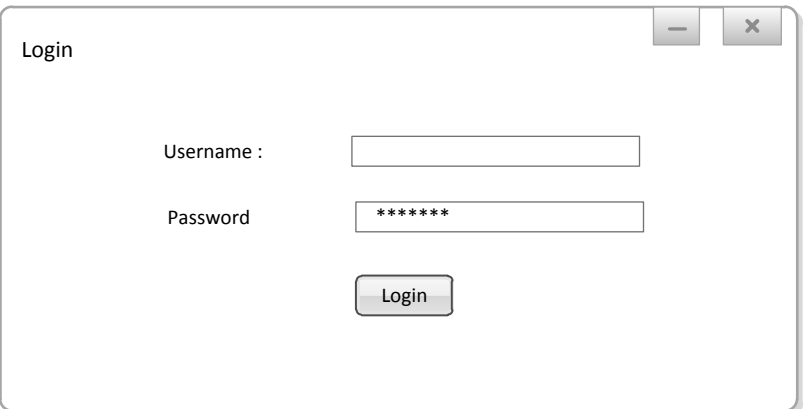

### Gambar 4.15 Desain *Input* Login

### B. Desain Form Menu Utama

Form menu utama merupakan form yang tampil setelah *user*  melakukan login ke dalam program. Dalam *form* menu utama ini *user* dapat melakukan proses pencatatan data pelamar, melakukan perhitungan penilaian, melakukan cetak laporan dan pencarian data. Proses pada menu ini akan disesuaikan dengan jenis user yang login Desain *form* menu utama dapat dilihat pada gambar 4.16.

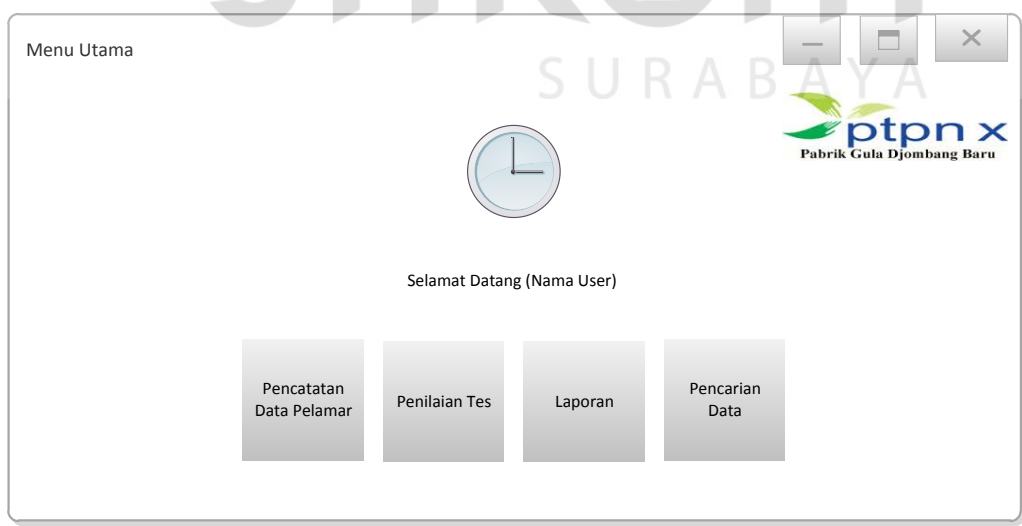

Gambar 4.16 Desain *Input* Menu Utama

C. Desain *Form Input* Pencatatan Data Pelamar

Form pencatatan data pelamar digunakan untuk menginputkan data pelamar berupa id pelamar, nama, alamat, tempat lahir, tanggal lahir, jenis kelamin, agama, status kawin, no telp. Bagian, tanggal masuk lamaran, *track record* dan foto pelamar. Untuk lebih jelasnnya dapat dilihat pada gambar 4.17.

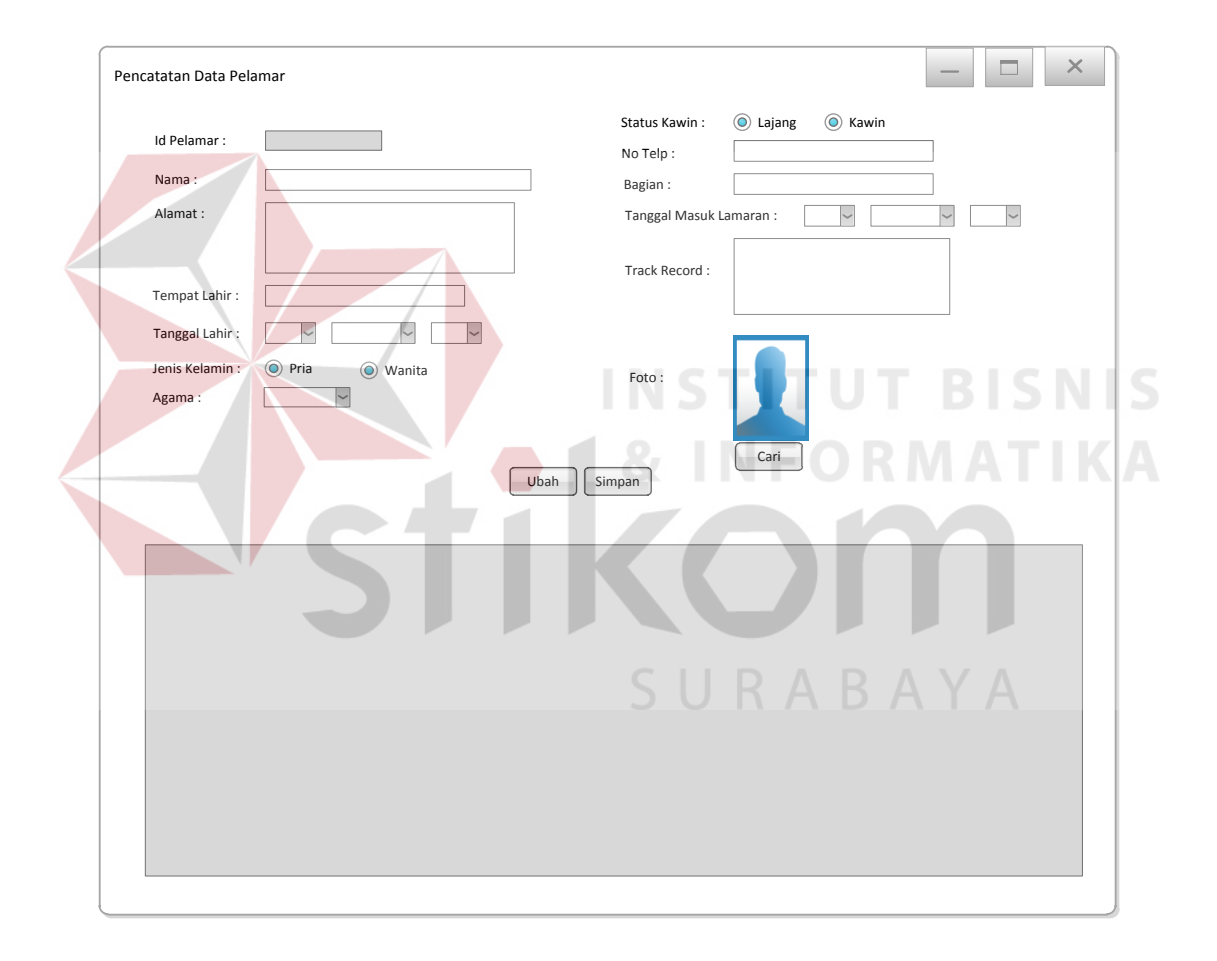

Gambar 4.17 Desain *Input* Pencatatan Data Pelamar

D. Desain *Form Input* Pencatatan Data Pengalaman Terakhir

*Form* pencatatan data pengalaman terakhir pelamar digunakan untuk menginputkan data pengalaman kerja terakhir pelamar berupa id pengalaman, Id pelamar , nama perusahaan, alamat perusahaan, posisi, lama bekerja, dan alasan keluar. Untuk lebih jelasnnya dapat dilihat pada gambar 4.18.

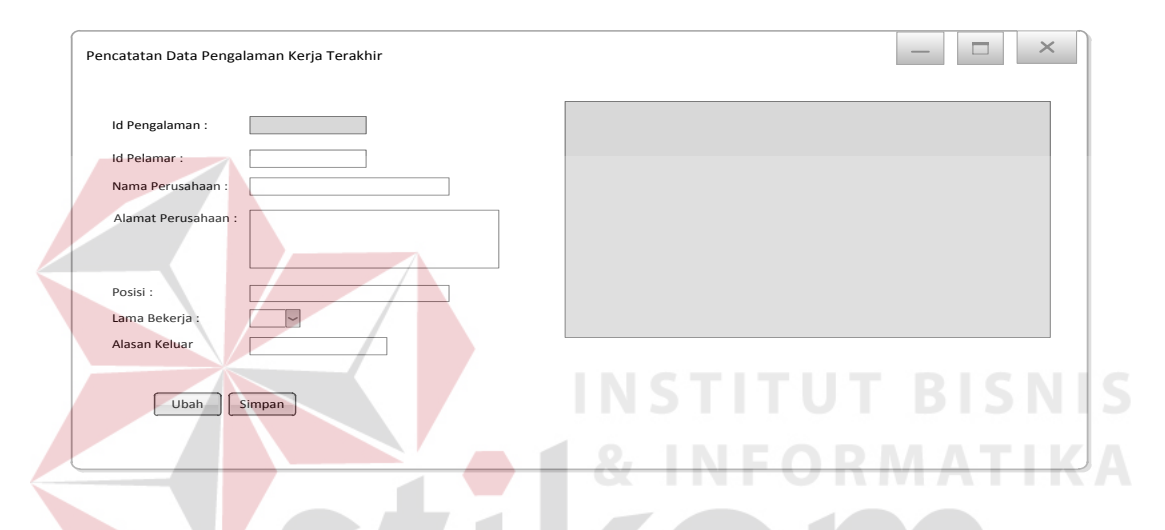

Gambar 4.18 Desain *Input* Pencatatan Data Pengalaman Terakhir Pelamar

E. Desain *Form Input* Pencatatan Data Pendidikan Terakhir Pelamar Form pencatatan data pendidikan terakhir pelamar digunakan untuk menginputkan data pelamar berupa id pendidikan, Id pelamar , nama instansi, alamat instansi, no telp instansi, tahun masuk, tahun keluar dan jenis pendidikan. Untuk lebih jelasnnya dapat dilihat pada gambar 4.19.

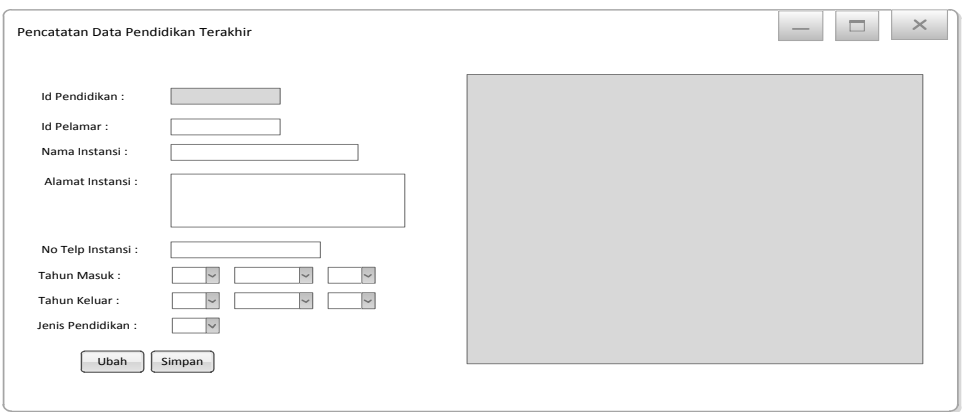

# Gambar 4.19 Desain *Input* Pencatatan Data Pendidikan Terakhir Pelamar

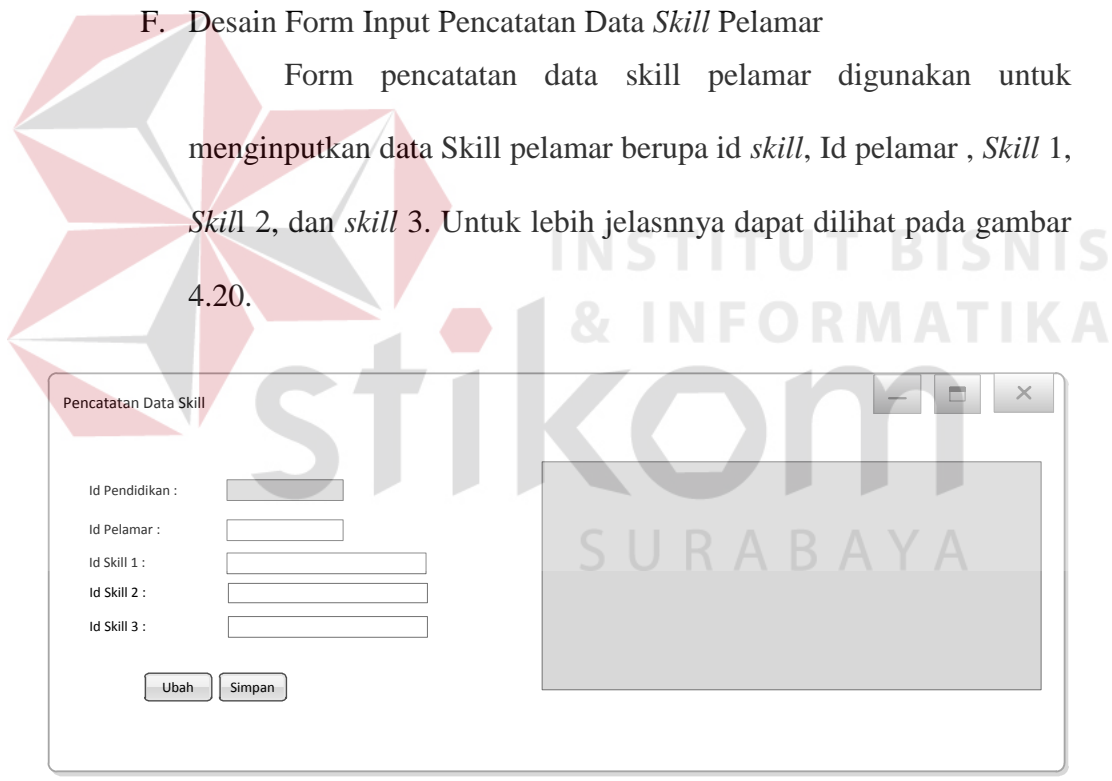

## Gambar 4.20 Desain *Input* Pencatatan Data *Skill* Pelamar

G. Desain Form *Input* Pencatatan Tes Psikotes

Form pencatatan data tes psikotes digunakan untuk menginputkan data tes psikotes pelamar berupa id nilai psikotes, Id

pelamar, nilai tes gambar, nilai tes logika algoritma, nilai tes logika penalaran, nilai tes logika verbal nilai tes deret angka, nilai tes Koran, nilai tes padanan hubungan dan catatan tes psikotes. Untuk lebih jelasnnya dapat dilihat pada gambar 4.21.

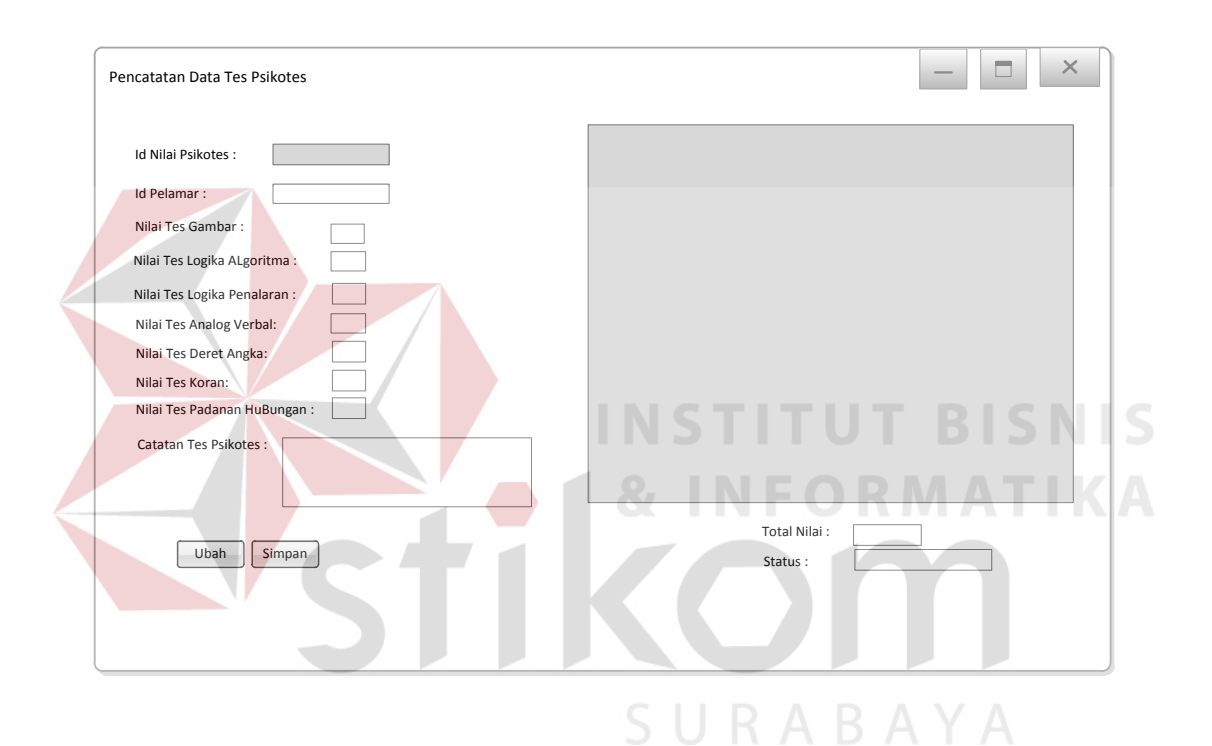

Gambar 4.21 Desain *Input* Pencatatan Nilai Tes Psikotes

H. Desain *Form Input* Pencatatan Tes Uji Teknis

Form pencatatan data tes uji teknis pelamar digunakan untuk menginputkan data tes uji teknis pelamar berupa id nilai uji teknis, Id pelamar, nilai ujian tulis, nilai ujian praktek, dan catatan tes uji teknis. Untuk lebih jelasnnya dapat dilihat pada gambar 4.22.

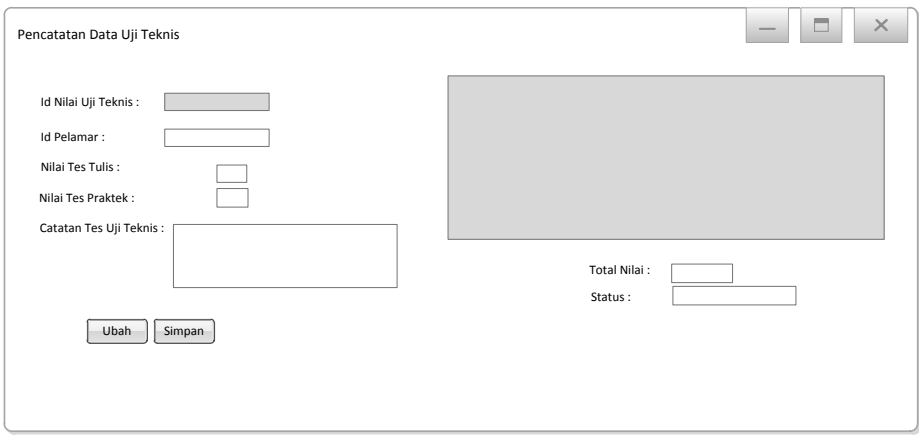

Gambar 4.22 Desain *Input* Pencatatan Nilai Tes Uji Teknis

I. Desain Form Input Pencatatan Tes LGD

Form pencatatan data tes LGD pelamar digunakan untuk menginputkan data tes LGD pelamar berupa id nilai LGD, Id pelamar, nilai kerja sama, nilai pengendalian diri, nilai stabilitas emosi, nilai pengambilan keputusan, nilai inisiatif, nilai persuasif dan catatan tes LGD. Untuk lebih jelasnnya dapat dilihat pada gambar 4.23

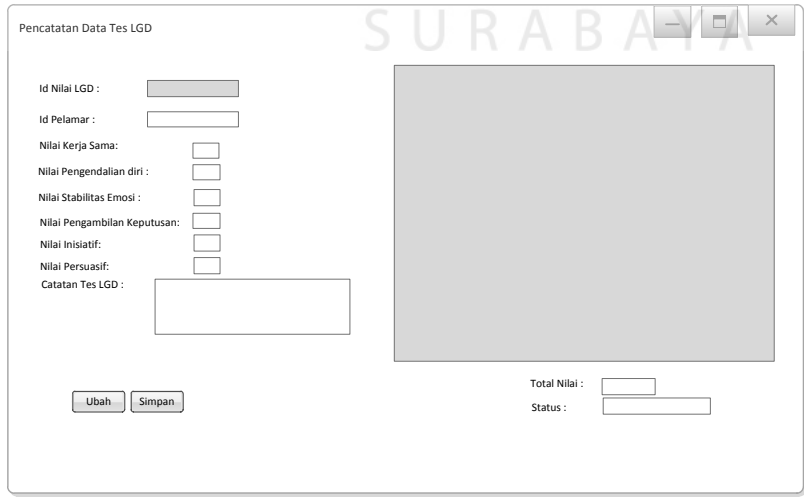

Gambar 4.23 Desain *Input* Pencatatan Nilai Tes LGD

.

#### J. Desain *Form Input* Pencatatan Tes Wawancara

Form pencatatan data tes wawancara pelamar digunakan untuk menginputkan data tes wawancara pelamar berupa id nilai wawancara , Id pelamar, nilai soft skill, nilai technical skill, nilai budaya perusahaan, nilai motivasi, nilai penampilan, dan catatan tes wawancara . Untuk lebih jelasnnya dapat dilihat pada gambar 4.24

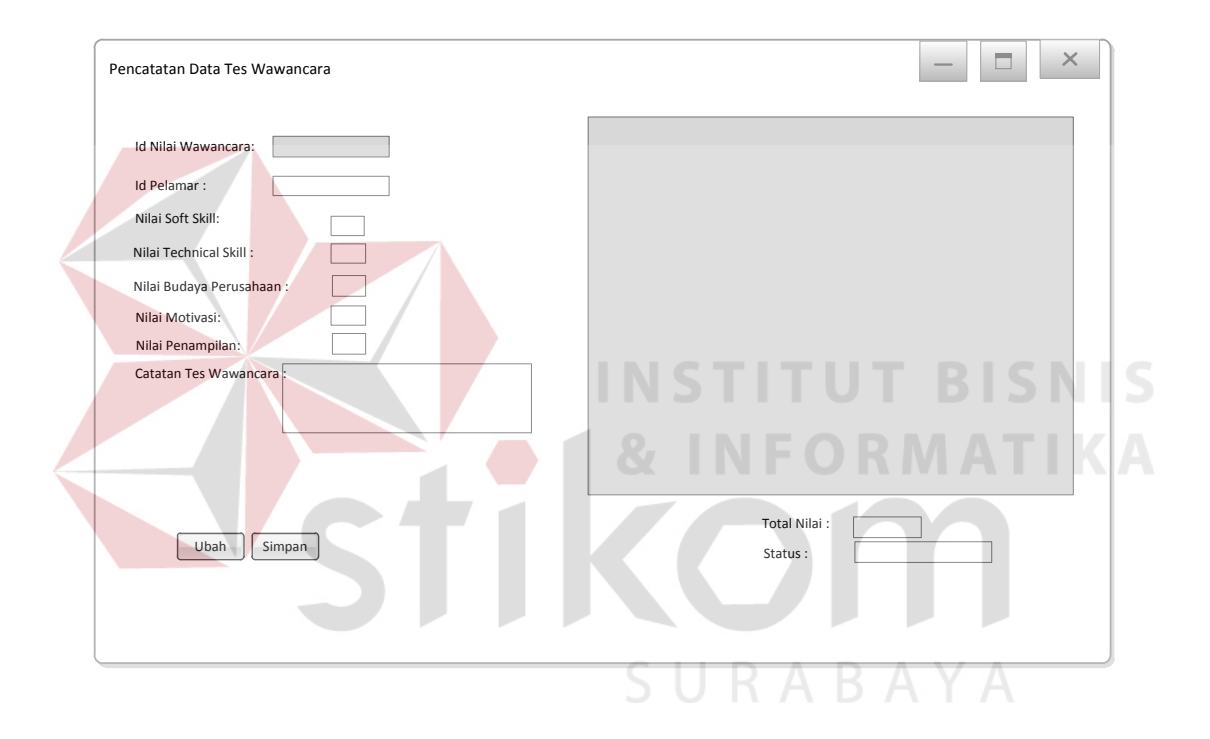

Gambar 4.24 Desain *Input* Pencatatan Nilai Tes Wawancara

### K. Desain *Form Input* Pencatatan Tes Kesehatan

Form pencatatan data tes kesehatan pelamar digunakan untuk menginputkan data tes kesehatan pelamar berupa id tes kesehatan , Id pelamar, masalah gigi, masalah mata, tekanan darah, gejala jantung, gejala saraf, gejala THT, buta warna dan catatan tes kesehatan. Untuk lebih jelasnnya dapat dilihat pada gambar 4.25

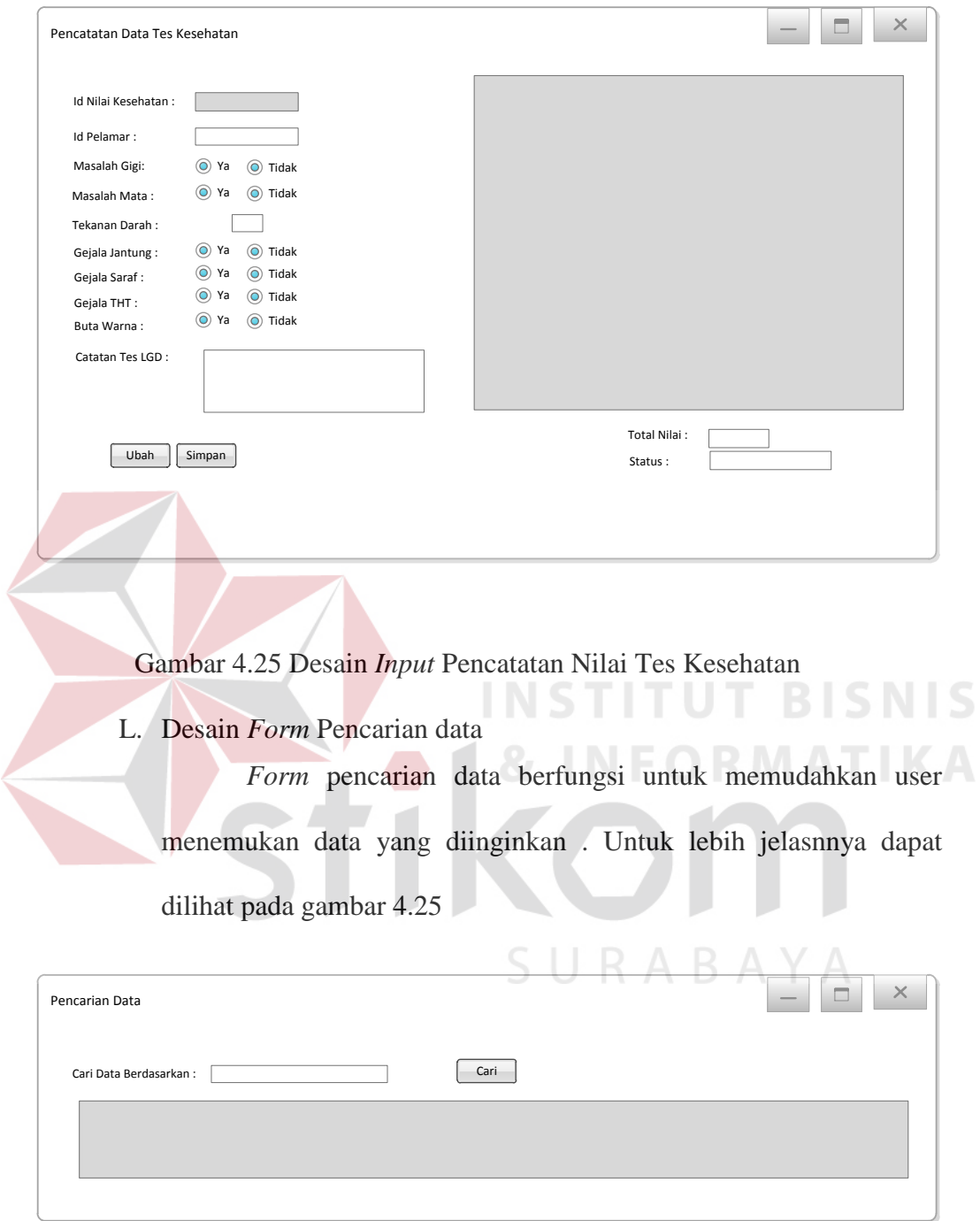

# Gambar 4.26 Desain *Input* Pencarian Data

Desain *output* merupakan perancangan desain keluaran dari system kepada pengguna yang akan digunakan untuk pertimbangan pengambilan keputusan seorang Manajer HRD dan Direktur. Desain input yang ada pada aplikasi Perekrutan ini adalah :

M. Laporan Data Pelamar

Laporan data pelamar berisikan data pelamar yang masuk kedalam sistem perekrutan PG. Djombang Baru berupa id pelamar, nama, alamat, tempat lahir, tanggal lahir, jenis kelamin, agama, status kawin, no telp, bagian, tanggal masuk lamaran, *track record* dan foto pelamar serta status dipertimbangkan atau tidaknya pelamar. Untuk lebih jelasnnya dapat dilihat pada gambar 4.27

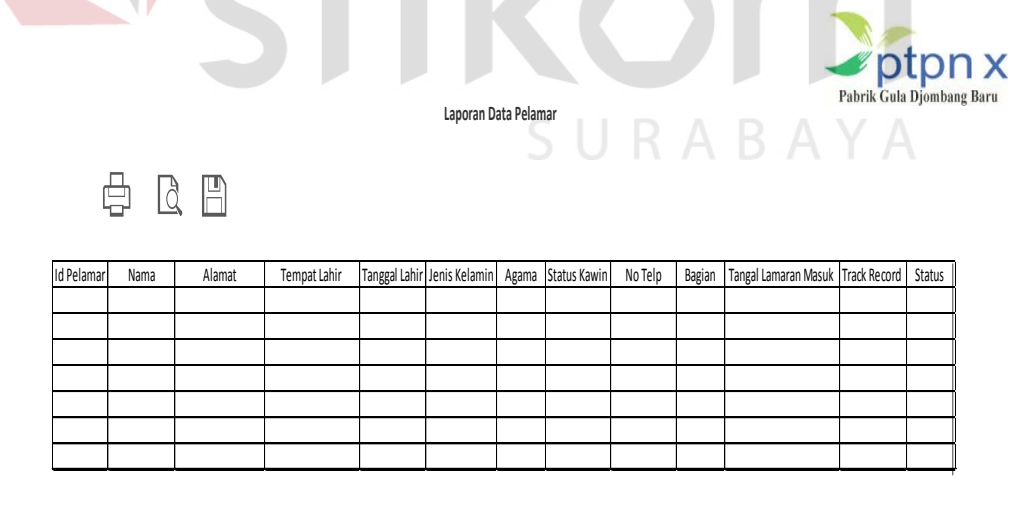

Gambar 4.27 Desain *Output* Laporan Data Pelamar

### M. Laporan Data Nilai Tes

Laporan data pelamar berisikan data pelamar yang masuk kedalam sistem perekrutan PG. Djombang Baru berupa id pelamar, nama, nilai tes psikotes, nilai tes uji teknis, nilai tes LGD, nilai tes Wawancara dan nilai tes Kesehatan pelamar serta Total nilai Tes yang akan menjadi pertimbangan Manajer SDM dan Direktur. Untuk lebih jelasnnya dapat dilihat pada gambar 4.28

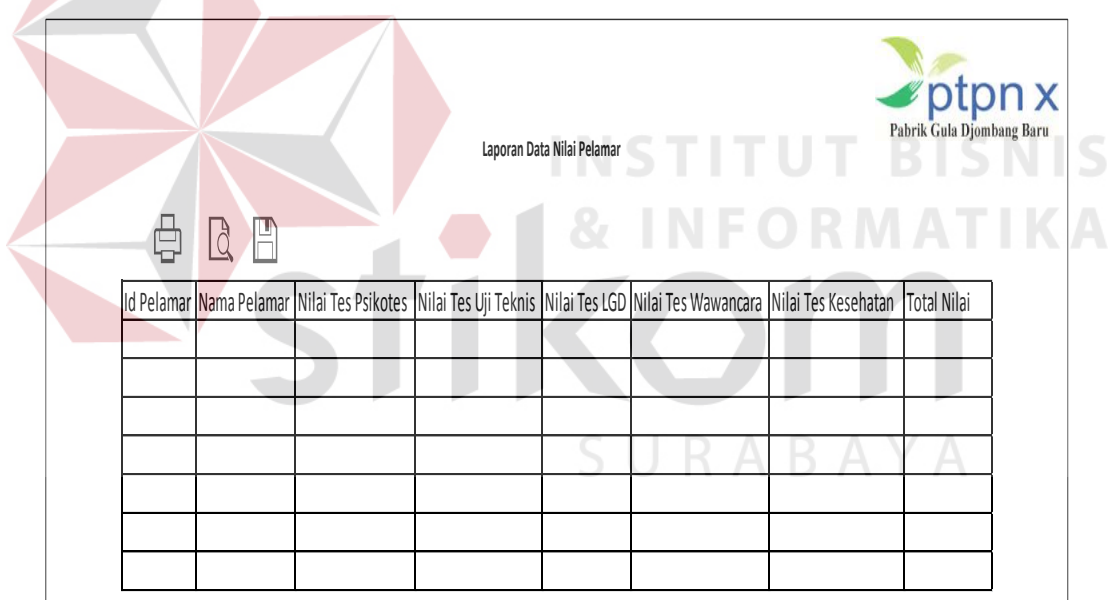

Gambar 4.28 Desain *Output* Laporan Data Nilai Tes Pelamar

### **4.4 Implementasi dan Evaluasi**

Implementasi sistem ini akan menjelaskan detail aplikasi pengiriman barang penjelasan *hardware/software* pendukung yang ada pada aplikasi.

### **4.4.1 Teknologi**

### **A. Perangkat keras**

Spesifikasi perangkat keras minimum yang dibutuhkan untuk menjalankan aplikasi pengiriman barang ini adalah sebagai berikut:

a. Processor 2 Ghz

- b. RAM 1 GB
- c. VGA on Board
- d. Laptop (Merek Apapun)

## **B. Perangkat Lunak**

Sedangkan perangkat lunak minimum yang harus diinstall ke

**TUT BISNIS** 

dalam sistem komputer adalah:

- a. Windows XP 32/64 bit
- b. Microsoft office 2007
- c. Visual Studio 2010
- d. Sql Server

### **4.4.2 Implementasi Sistem**

 Dalam tahap ini menjelaskan tentang langkah-langkah pengoperasian aplikasi perekrutan karyawan pada PG. Djombang Baru.

# A. Menu Login

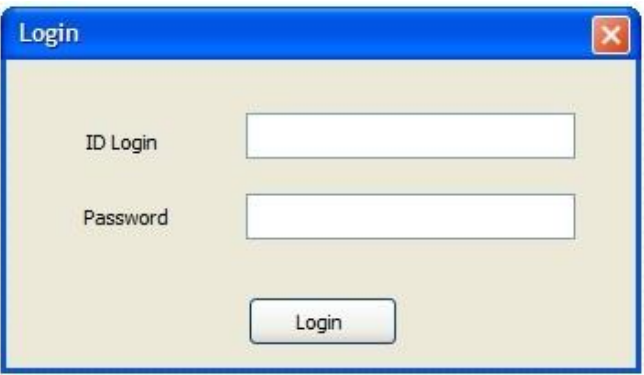

# Gambar 4.29 Menu *Login*

Menu ini berfungsi untuk mengakses menu selanjutnya dalam sistem. Cara untuk mengakses menu ini adalah dengan input data username dan password yang sesuai dengan sistem. Tombol *button login* berfungsi untuk masuk kedalam aplikasi setelah user mengisi data *username* dan *password* yang sesuai.

B. Menu Utama

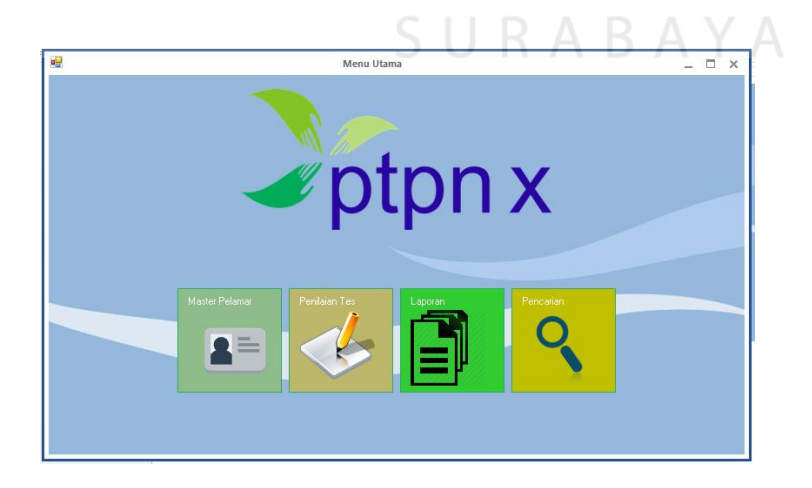

Gambar 4.30 Menu Utama

Di dalam *form* menu utama, terdapat beberapa proses yang akan dijalankan oleh *user* seperti, *input* data pelamar, *input* penilaian tes pelamar, dan pembuatan laporan data pelamar dan nilai tes.

- Pencatatan Data Pelamar  $\Box$   $\times$  $\overline{a}$ **Nama Status Kawi C** Lajang C Kawin Alama No Telp Bagian Tempat Lah  $\overline{\phantom{a}}$ **Tanggal Ma** Monday , December 29, 2014 Tanggal Lahi Monday, December 29, 2014  $\overline{\mathbf{r}}$ **Jenis Kelami** C Perempuan Laki Laki Track Rec 회 Browse Foto Ubah Find Clea nama\_pelamar alamat\_pelamar tgl\_lahir\_pelama notelp\_pelamar bagian tgl\_lamaran\_masuk track\_record foto 081224593423 Prabu Prasetya jalan jalan  $5/15/1992$ **HRD** 12/26/2014 Isla ааааааааааа. No im
- *C.* Menu pencatatan Data Pelamar

Gambar 4.31 Menu Pencatatan Data Pelamar

Menu ini dapat diakses oleh Staff SDM yang bertujuan untuk menginputkan semua data pelamar yang ada. Didalam *form* ini terdapat button yaitu :

1. Simpan : berfungsi untuk menyimpan data pelamar kedalam *database.*

- 2. Ubah : berfungsi mengubah data pelamar jika terjadi kesalahan pencatatan data.
- 3. Find : untuk mencari data pelamar.
- 4. Clear : untuk menghapus data pelamar

Selain itu dalam form ini terdapat juga *data grid view* yang berfungsi untuk menampilkan data pelamar yang telah dicatatkan kedalam sistem.

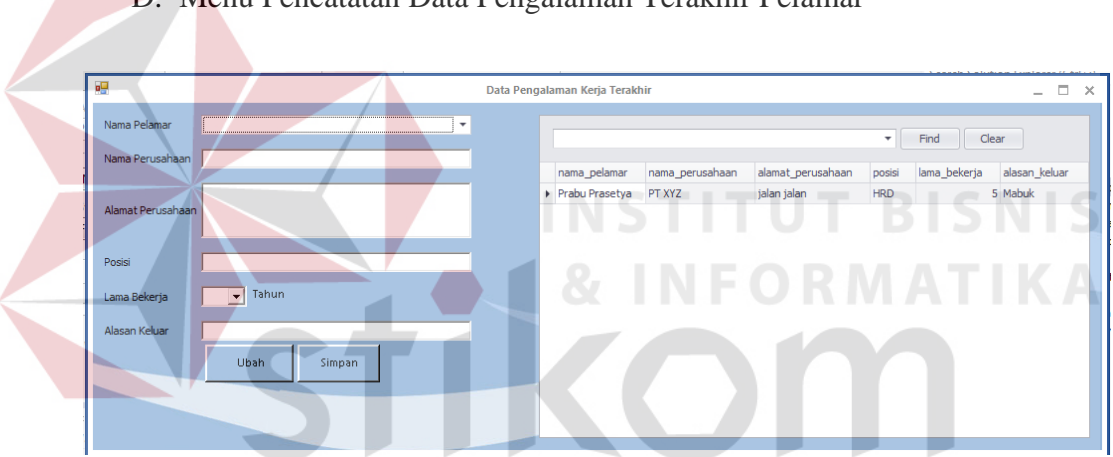

D. Menu Pencatatan Data Pengalaman Terakhir Pelamar

Gambar 4.32 Menu Pencatatan Data Pengalaman Terakhir Pelamar

Menu ini dapat diakses oleh Staff SDM yang bertujuan untuk menginputkan semua data pengalaman terakhir pelamar yang ada. Didalam *form* ini terdapat dua *button* yaitu :

1. Simpan : berfungsi untuk menyimpan data pengalaman terakhir pelamar kedalam *database.*

- 2. Ubah : berfungsi mengubah data pengalaman terakhir pelamar jika terjadi kesalahan pencatatan data.
- 3. Find : untuk mencari data pengalaman terakhir pelamar.
- 4. Clear : untuk menghapus data pengalaman terakhir pelamar

Selain itu dalam form ini terdapat juga *data grid view* yang berfungsi untuk menampilkan data pengalaman terakhir pelamar yang telah dicatatkan kedalam sistem.

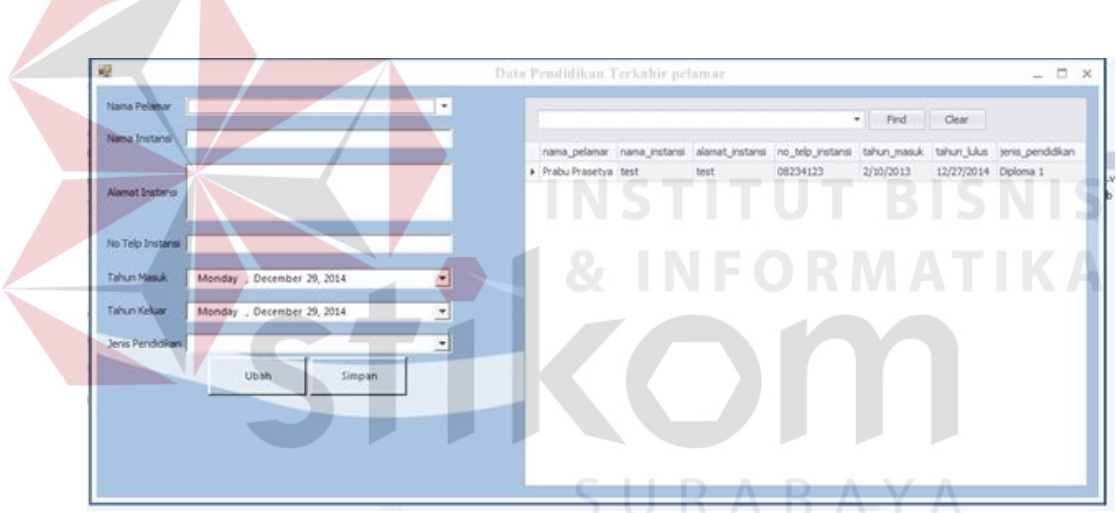

E. Menu Pencatatan Data Pendidikan Terakhir Pelamar

Gambar 4.33 Menu Pencatatan Data Pendidikan Terakhir Pelamar

Menu ini dapat diakses oleh Staff SDM yang bertujuan untuk menginputkan semua data pendidikan terakhir pelamar yang ada. Didalam *form* ini terdapat dua button yaitu :

1. Simpan : berfungsi untuk menyimpan data pendidikan terakhir pelamar kedalam *database.*

- 2. Ubah : berfungsi mengubah data pendidikan terakhir pelamar jika terjadi kesalahan pencatatan data.
- 3. Find : untuk mencari data pendidikan terakhir pelamar.
- 4. Clear : untuk menghapus data pendidikan terakhir pelamar

Selain itu dalam form ini terdapat juga *data grid view* yang berfungsi untuk menampilkan data pendidikan terakhir pelamar yang telah dicatatkan kedalam sistem.

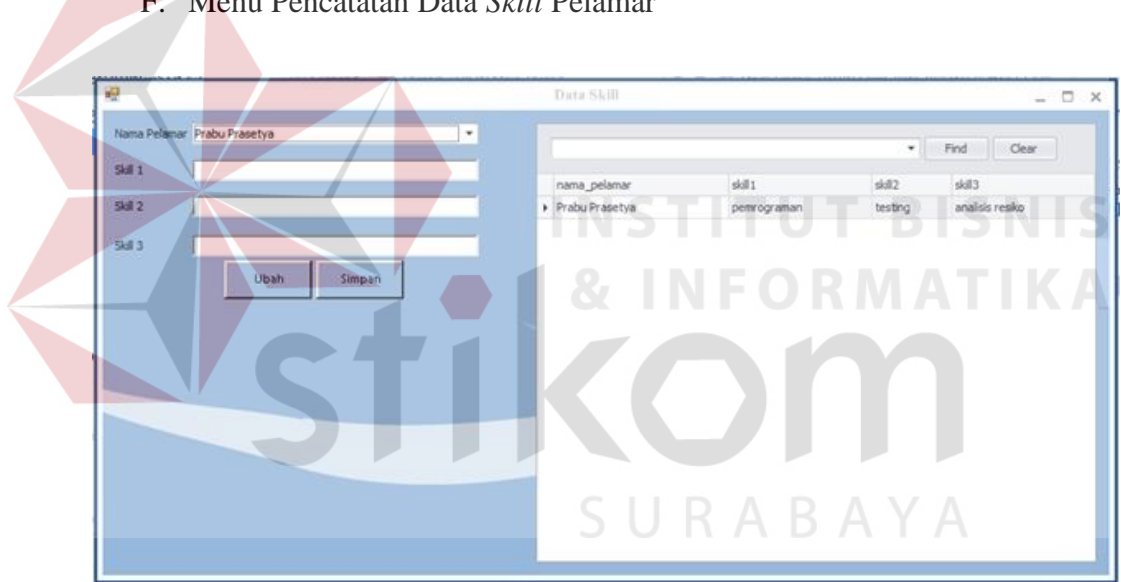

F. Menu Pencatatan Data *Skill* Pelamar

Gambar 4.34 Menu Pencatatan Data *Skill* Pelamar

Menu ini dapat diakses oleh Staff SDM yang bertujuan untuk menginputkan semua data skill pelamar yang ada. Didalam *form* ini terdapat dua *button* yaitu :

1. Simpan : berfungsi untuk menyimpan data *skill* pelamar kedalam *database.*

- 2. Ubah : berfungsi mengubah data *skill* pelamar jika terjadi kesalahan pencatatan data.
- 3. Find : untuk mencari data *skill* pelamar.
- 4. Clear : untuk menghapus data *skill* pelamar

Selain itu dalam *form* ini terdapat juga *data grid view* yang berfungsi untuk menampilkan data skill pelamar yang telah dicatatkan kedalam sistem.

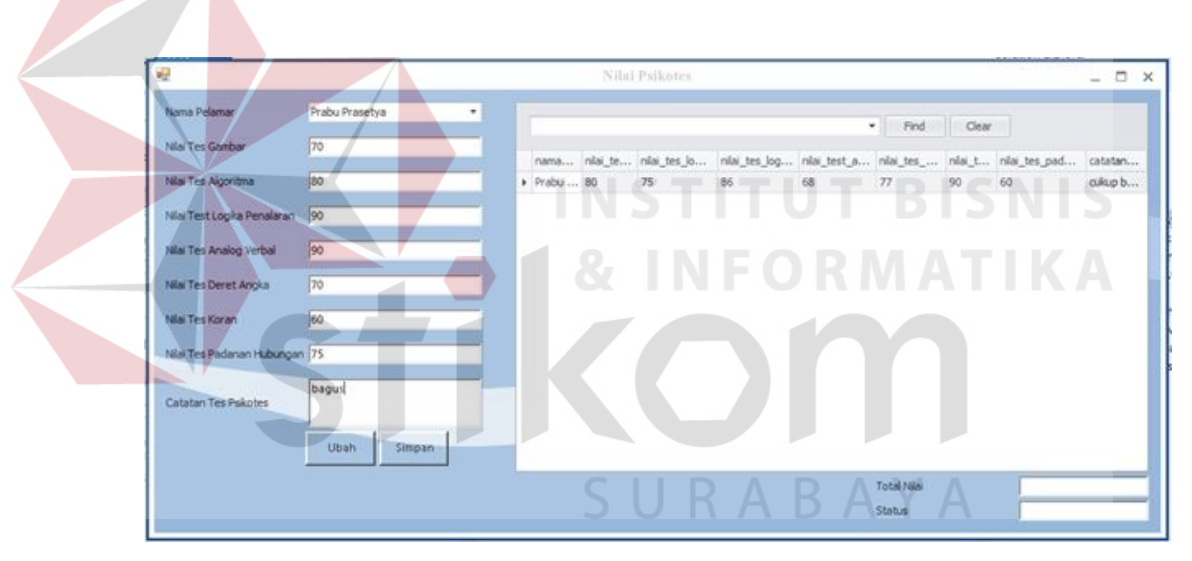

G. Menu Pencatatan Tes Psikotes Pelamar

Gambar 4.35 Menu Pencatatan Tes Psikotes Pelamar

Menu ini dapat diakses oleh Manajer SDM yang bertujuan untuk menginputkan semua data tes psikotes pelamar. Didalam form ini terdapat dua *button* yaitu :

1. Simpan : berfungsi untuk menyimpan data tes psikotes pelamar kedalam *database.*

- 2. Ubah : berfungsi mengubah data tes psikotes pelamar jika terjadi kesalahan pencatatan data.
- 3. Find : untuk mencari data tes psikotes terakhir pelamar.
- 4. Clear : untuk menghapus data tes psikotes pelamar

Selain itu dalam *form* ini terdapat juga *data grid view* yang berfungsi untuk menampilkan data tes psikotes pelamar yang telah dicatatkan kedalam sistem.

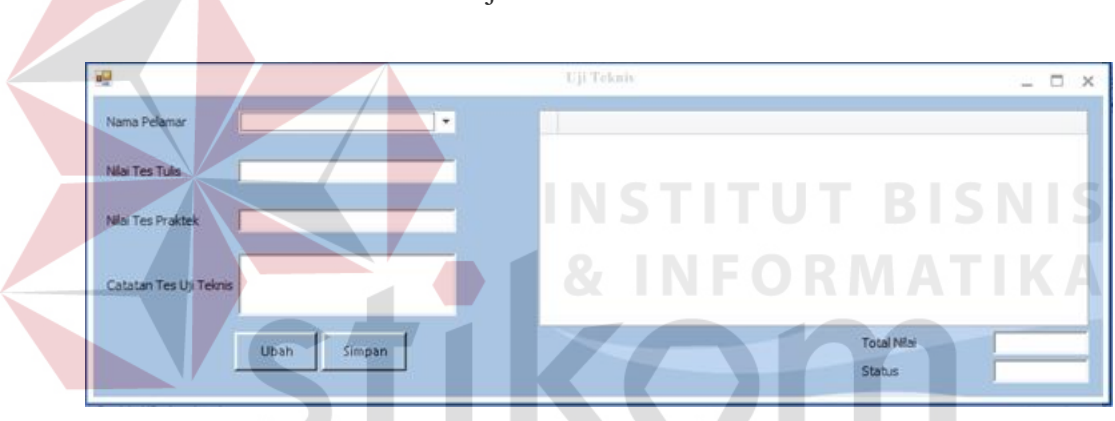

H. Menu Pencatatan Tes Uji Teknis Pelamar

Gambar 4.36 Menu Pencatatan Tes Uji Teknis Pelamar

Menu ini dapat diakses oleh Manajer SDM yang bertujuan untuk menginputkan semua data tes uji teknis pelamar. Didalam form ini terdapat dua *button* yaitu :

- 1. Simpan : berfungsi untuk menyimpan data tes uji teknis pelamar kedalam database.
- 2. Ubah : berfungsi mengubah data tes uji teknis pelamar jika terjadi kesalahan pencatatan data.
- 3. Find : untuk mencari data tes uji teknis pelamar.
- 4. Clear : untuk menghapus data tes uji teknis pelamar

Selain itu dalam *form* ini terdapat juga *data grid view* yang berfungsi untuk menampilkan data tes uji teknis pelamar yang telah dicatatkan kedalam sistem.

I. Menu Pencatatan Tes LGD Pelamar

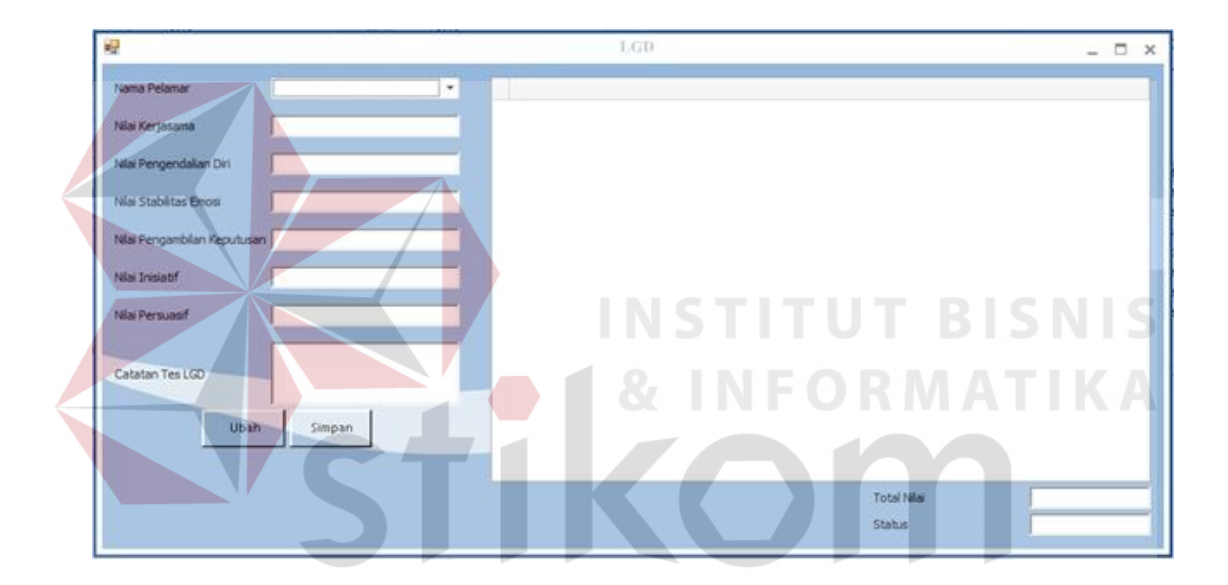

Gambar 4.37 Menu Pencatatan Tes LGD Pelamar

Menu ini dapat diakses oleh Manajer SDM yang bertujuan untuk menginputkan semua data tes LGD pelamar. Didalam *form* ini terdapat dua *button* yaitu :

1. Simpan : berfungsi untuk menyimpan data tes LGD pelamar kedalam *database.*

- 2. Ubah : berfungsi mengubah data tes LGD pelamar jika terjadi kesalahan pencatatan data.
- 3. Find : untuk mencari data tes LGD pelamar.
- 4. Clear : untuk menghapus data tes LGD pelamar

Selain itu dalam form ini terdapat juga *data grid view* yang berfungsi untuk menampilkan data tes LGD pelamar yang telah dicatatkan kedalam sistem.

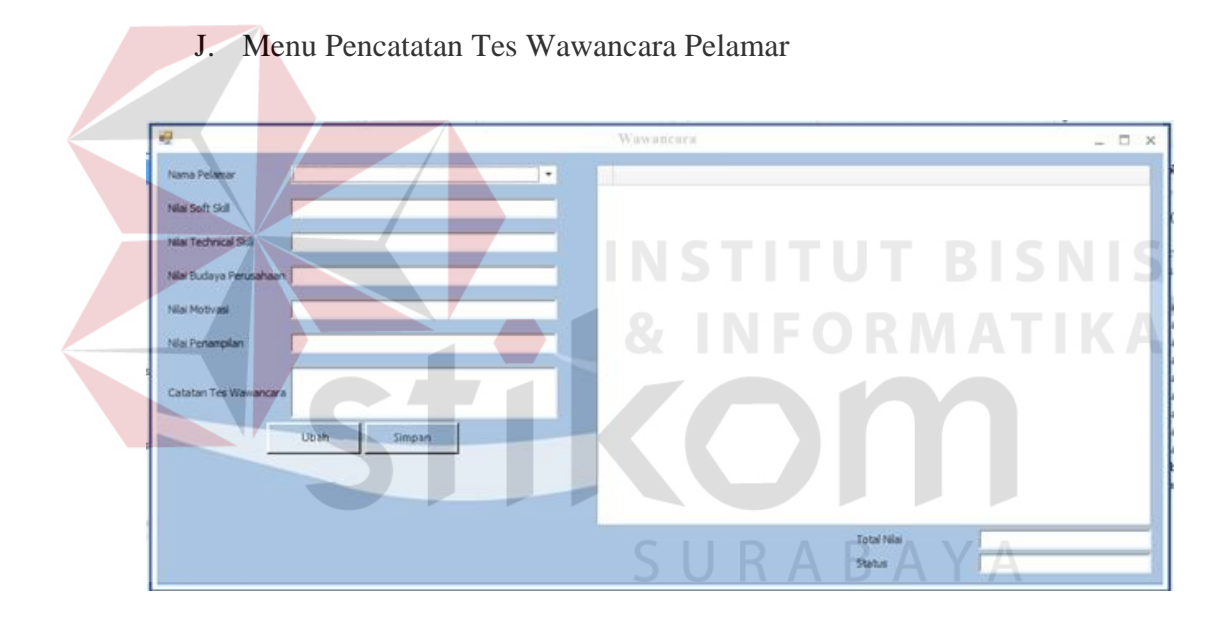

Gambar 4.38 Menu Pencatatan Tes Wawancara Pelamar

Menu ini dapat diakses oleh Manajer SDM yang bertujuan untuk menginputkan semua data tes wawancara pelamar. Didalam *form* ini terdapat dua *button* yaitu :

1. Simpan : berfungsi untuk menyimpan data tes wawancara pelamar kedalam *database.*

- 2. Ubah : berfungsi mengubah data tes wawancara pelamar jika terjadi kesalahan pencatatan data.
- 3. Find : untuk mencari data tes wawancara pelamar.
- 4. Clear : untuk menghapus data tes wawancara pelamar

Selain itu dalam *form* ini terdapat juga *data grid view* yang berfungsi untuk menampilkan data tes wawancara pelamar yang telah dicatatkan kedalam sistem.

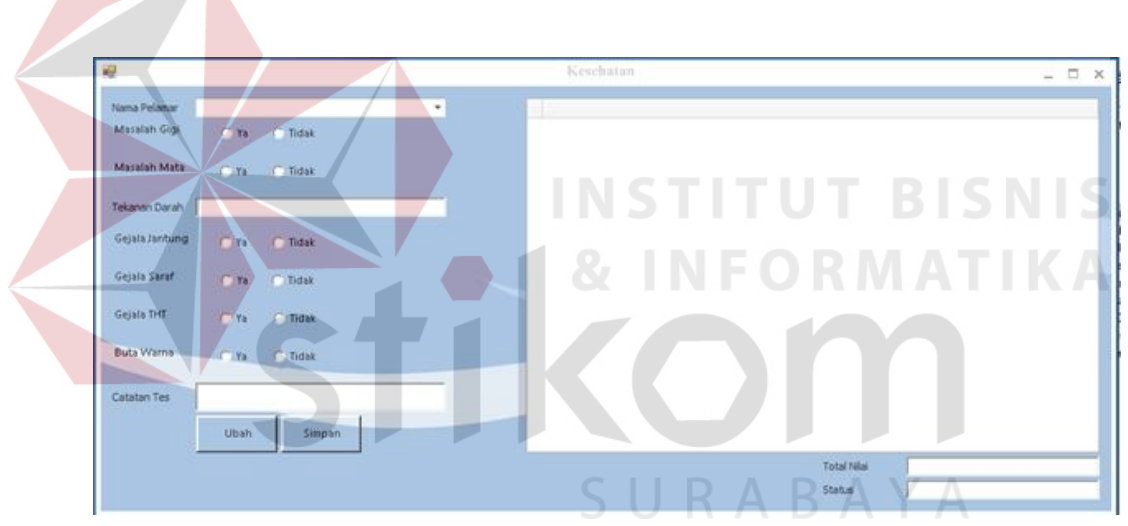

K. Menu Pencatatan Tes Kesehatan Pelamar

Gambar 4.39 Menu Pencatatan Tes Kesehatan Pelamar

Menu ini dapat diakses oleh Manajer SDM yang bertujuan untuk menginputkan semua data tes kesehatan pelamar. Didalam *form* ini terdapat dua *button* yaitu :

1. Simpan : berfungsi untuk menyimpan data tes kesehatan pelamar kedalam *database.*

- 2. Ubah : berfungsi mengubah data tes kesehatan pelamar jika terjadi kesalahan pencatatan data.
- 3. Find : untuk mencari data tes kesehatan pelamar.
- 4. Clear : untuk menghapus data tes kesehatan pelamar

Selain itu dalam form ini terdapat juga *data grid view* yang berfungsi untuk menampilkan data tes kesehatan pelamar yang telah dicatatkan kedalam sistem.

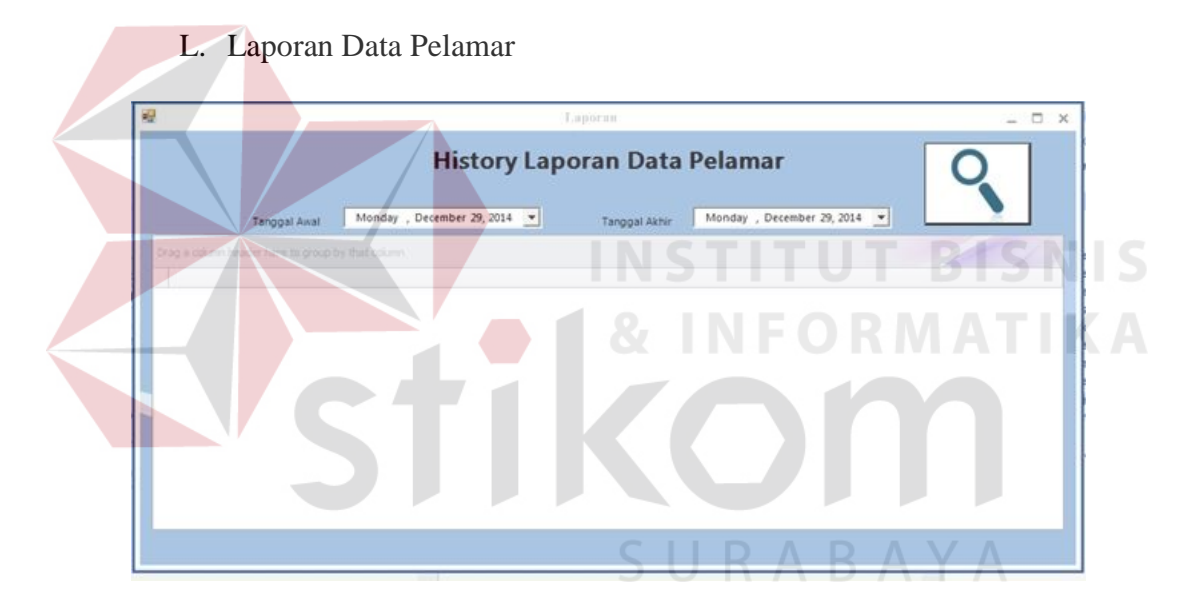

Gambar 4.40 Menu Laporan Data Pelamar

*Form* ini berfungsi untuk menampilkan data pelamar yang ada didalam sistem sebagai laporan kepada direktur sebagai *top management*. *Form* ini dapat diakses oleh direktur beserta manajer SDM. Didalam form ini terdapat tanggal awal dan tanggal akhir yang dapat dipilih untuk menentukan range laporan yang akan dicetak selain itu terdapat tombol pencarian data yang berfungsi untuk mencari data pelamar yang ada didalam sistem.

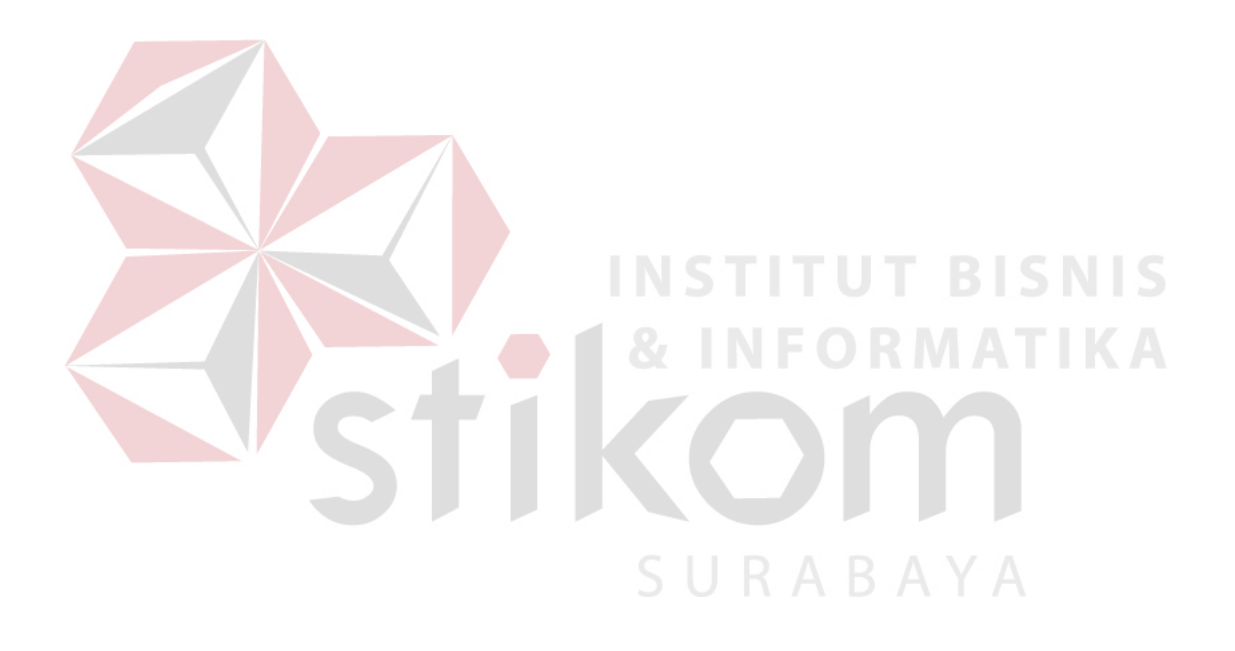